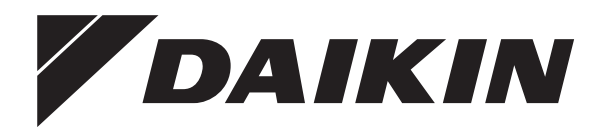

# **Manuel d'utilisation**

**Daikin Altherma 3 H HT ECH₂O**

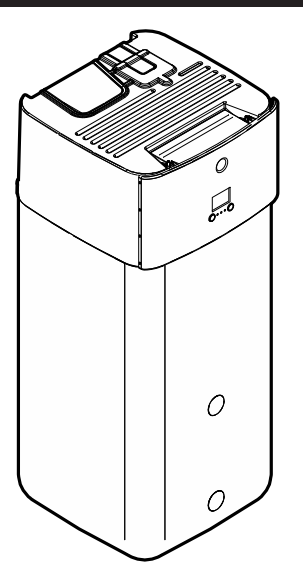

**ETSH16P30EF ETSH16P50EF ETSHB16P30EF ETSHB16P50EF ETSX16P30EF ETSX16P50EF ETSXB16P30EF ETSXB16P50EF**

Manuel d'utilisation Daikin Altherma 3 H HT ECH<sub>2</sub>O

**Français**

# **Table des matières**

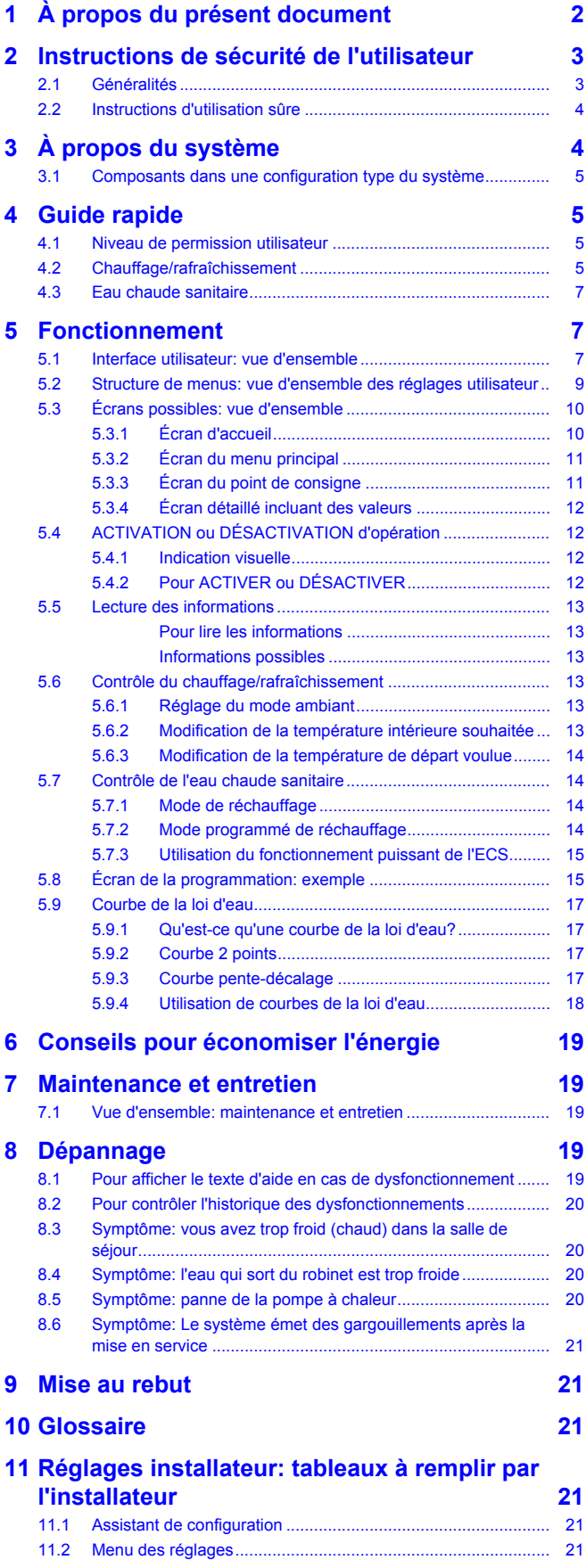

# <span id="page-1-0"></span>**1 À propos du présent document**

Merci d'avoir acheté ce produit. Veuillez:

- lire attentivement la documentation avant d'utiliser l'interface utilisateur de manière à bénéficier de performances optimales,
- Demandez à l'installateur de vous communiquer les réglages qu'il a utilisés pour configurer le système. Déterminez s'il a rempli les tableaux de réglages installateur. Dans le cas CONTRAIRE, demandez-lui de le faire.
- conserver la documentation pour pouvoir vous y reporter ultérieurement.

## **Public visé**

Utilisateurs finaux

#### **Documentation**

Le présent document fait partie d'un ensemble. L'ensemble complet comprend les documents suivants:

- **Consignes de sécurité générales:**
	- Consignes de sécurité que vous devez lire avant installation
	- Format: Papier (dans le carton de l'unité intérieure)
- **Manuel d'utilisation:**
	- Guide rapide pour l'utilisation de base
	- Format: Papier (dans le carton de l'unité intérieure)
- **Guide de référence utilisateur:**
	- Instructions pas à pas détaillées et informations de fond pour l'utilisation de base et l'utilisation avancée
	- Format: Fichiers numériques sous [http://](http://www.daikineurope.com/support-and-manuals/product-information/) [www.daikineurope.com/support-and-manuals/product](http://www.daikineurope.com/support-and-manuals/product-information/)[information/](http://www.daikineurope.com/support-and-manuals/product-information/)

#### ▪ **Manuel d'installation – Unité extérieure:**

- Instructions d'installation
- Format: Papier (dans le carton de l'unité extérieure)
- **Manuel d'installation Unité intérieure:**
	- Instructions d'installation
	- Format: Papier (dans le carton de l'unité intérieure)
- **Guide de référence installateur:**
	- Préparation de l'installation, bonnes pratiques, données de référence, …
	- Format: Fichiers numériques sous [http://](http://www.daikineurope.com/support-and-manuals/product-information/) [www.daikineurope.com/support-and-manuals/product](http://www.daikineurope.com/support-and-manuals/product-information/)[information/](http://www.daikineurope.com/support-and-manuals/product-information/)

#### ▪ **Addendum pour l'équipement en option:**

- Informations complémentaires concernant la procédure d'installation de l'équipement en option
- Format: Papier (dans le carton de l'unité intérieure) + Fichiers numériques sous [http://www.daikineurope.com/support-and](http://www.daikineurope.com/support-and-manuals/product-information/)[manuals/product-information/](http://www.daikineurope.com/support-and-manuals/product-information/)

Il est possible que les dernières révisions de la documentation fournie soient disponibles sur le site Web Daikin de votre région ou via votre installateur.

La documentation d'origine est rédigée en anglais. Toutes les autres langues sont des traductions.

 $\overline{2}$ 

#### **Application Daikin Residential Controller**

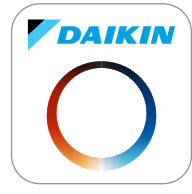

En cas de configuration par votre installateur, vous pourrez utiliser l'application Daikin Residential Controller pour commander et surveiller l'état de votre système. Pour plus d'informations, reportez-vous à:

<http://www.onlinecontroller.daikineurope.com/>

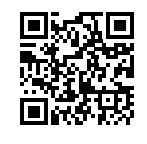

#### **Pistes de navigation**

Les pistes de navigation (exemple: **[4.3]**) vous aident à vous localiser dans la structure de menus de l'interface utilisateur.

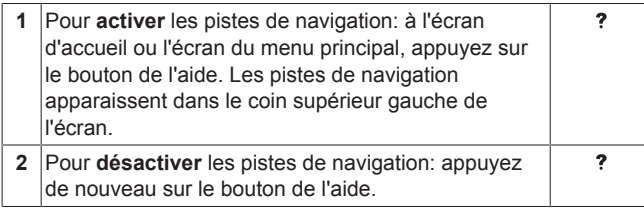

Le présent document mentionne également ces pistes de navigation. **Exemple:**

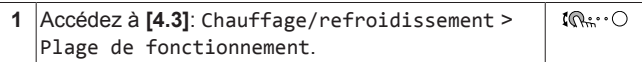

#### Cela signifie:

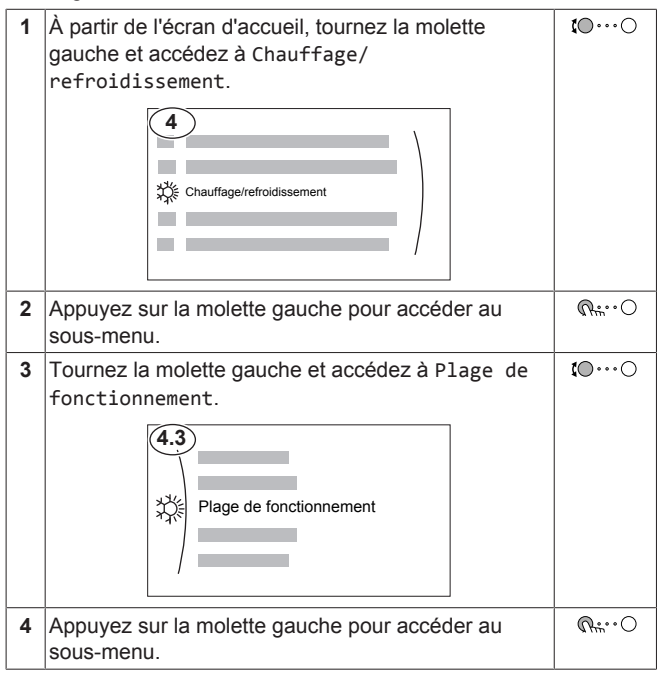

# <span id="page-2-0"></span>**2 Instructions de sécurité de l'utilisateur**

Respectez toujours les consignes et réglementations de sécurité suivantes.

### <span id="page-2-1"></span>**2.1 Généralités**

# **AVERTISSEMENT**

Si vous avez des doutes concernant le fonctionnement de l'unité, contactez votre installateur.

# **AVERTISSEMENT**

Cet appareil peut être utilisé par des enfants âgés de 8 ans et plus, ainsi que par des personnes dont les capacités physiques, sensorielles ou mentales sont réduites ou des personnes dénuées d'expérience ou de connaissance, s'ils sont surveillés ou ont reçu des consignes quant à l'utilisation sécurisée de l'appareil et comprennent les risques liés à celle-ci.

Les enfants NE DOIVENT EN AUCUN CAS jouer avec l'appareil.

Le nettoyage et la maintenance NE DOIVENT EN AUCUN CAS être effectués par des enfants sans surveillance.

# **AVERTISSEMENT**

Pour éviter tout risque d'incendie ou de décharge électrique:

- NE RINCEZ PAS l'unité.
- NE FAITES PAS fonctionner l'unité si vous avez les mains mouillées.
- NE PLACEZ PAS d'objets contenant de l'eau sur l'unité.

#### $\bigwedge$ **MISE EN GARDE**

- NE PLACEZ PAS d'objets ou d'équipements sur l'unité.
- **. NE VOUS ASSEYEZ PAS, NE** GRIMPEZ PAS et NE VOUS TENEZ PAS DEBOUT sur l'unité.

Les unités disposent du symbole suivant:

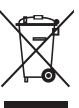

Ce symbole signifie que les appareils électriques et électroniques NE peuvent PAS être mélangés à des ordures ménagères non triées. NE TENTEZ PAS de démonter le système: le démontage

du système et le traitement du réfrigérant, de l'huile et des autres pièces DOIVENT être assurés par un installateur agréé, conformément à la législation applicable.

Les unités DOIVENT être traitées dans des établissements spécialisés de réutilisation, de recyclage et de remise en état. En vous assurant que cet appareil est éliminé correctement, vous contribuez à éviter les conséquences potentiellement néfastes sur l'environnement et la santé. Pour plus d'informations, contactez votre installateur ou les autorités locales.

▪ Les piles disposent du symbole suivant:

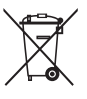

cela signifie que la batterie NE peut PAS être mélangée avec des déchets ménagers non triés. Si un symbole chimique apparaît sous le symbole, il indique que la pile contient un métal lourd en quantité supérieure à une certaine concentration.

Les symboles chimiques possibles sont: Pb: plomb (>0,004%).

Les batteries usagées DOIVENT être traitées dans des établissements spécialisés pour réutilisation. En vous assurant que les piles usagées sont correctement mises au rebut, vous contribuez à éviter les conséquences potentiellement néfastes sur l'environnement et la santé.

# <span id="page-3-0"></span>**2.2 Instructions d'utilisation sûre**

#### **AVERTISSEMENT: MATÉRIAU** ∕ѧ∖ **LÉGÈREMENT INFLAMMABLE**

Le réfrigérant à l'intérieure de cette unité est moyennement inflammable.

# **AVERTISSEMENT**

L'appareil doit être stocké de manière à empêcher tout dommage des composants mécaniques et dans un local bien aéré dépourvu de sources d'allumage en fonctionnement permanent (par exemple: flammes nues, appareil à gaz ou chauffage électrique en fonctionnement).

# **AVERTISSEMENT**

- Ne percez et ne brûlez PAS des pièces du cycle de réfrigérant.
- N'utilisez PAS de produit de nettoyage ou de moyens d'accélérer le processus de dégivrage autres que ceux recommandés par le fabricant.
- Sachez que le réfrigérant à l'intérieur du système est sans odeur.

# **AVERTISSEMENT**

- Le réfrigérant à l'intérieur de cette unité est légèrement inflammable, mais ne fuit PAS normalement. Si du réfrigérant fuit dans la pièce et entre en contact avec la flamme d'un brûleur, d'un chauffage ou d'une cuisinière, il y a un risque d'incendie ou de formation de gaz nocifs.
- **Eteignez tout dispositif de chauffage** à combustible, ventilez la pièce et contactez le revendeur de l'unité.
- N'utilisez PAS l'unité tant qu'une personne compétente n'a pas confirmé que la fuite de réfrigérant est colmatée.

# **AVERTISSEMENT**

**Purge d'air des émetteurs ou collecteurs de chaleur.** Avant de purger l'air des émetteurs ou collecteurs de chaleur, vérifiez si  $\triangle$  ou s'affiche à l'écran d'accueil de l'interface utilisateur.

- Si ce n'est pas le cas, vous pouvez purger immédiatement l'air.
- Si c'est le cas, veuillez vous en assurer que la pièce dans laquelle vous souhaitez purger l'air est suffisamment aérée. **Raison:** Du réfrigérant risque de fuir dans le circuit d'eau, et par conséquent, dans la pièce où vous purgez l'air des émetteurs ou collecteurs de chaleur.

# <span id="page-3-1"></span>**3 À propos du système**

Selon la configuration du système, le système peut:

- chauffer une pièce,
- rafraîchir une pièce (si le modèle à pompe à chaleur C/R est installé).
- produire de l'eau chaude sanitaire.

### **INFORMATION**

Le rafraîchissement ne s'applique qu'en cas de modèles réversibles.

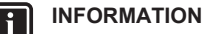

#### Si le chauffage au sol est installé dans la zone principale, en mode rafraîchissement, la zone principale ne pourra fournir que du rafraîchissement. Dans ce cas, le réel rafraîchissement n'est PAS autorisé.

# <span id="page-4-0"></span>**3.1 Composants dans une configuration type du système**

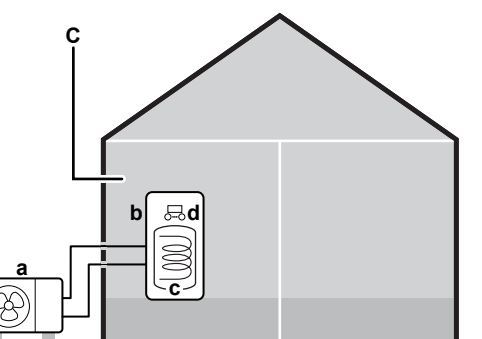

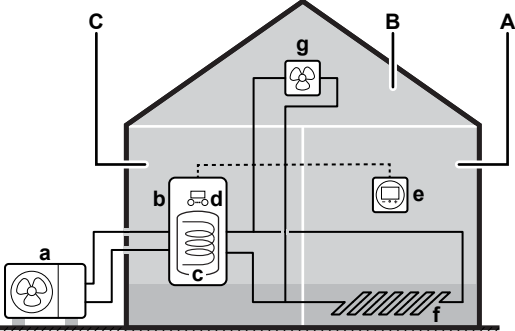

777. 

- **A** Zone principale. **Exemple:** Salle de séjour.
- **B** Zone secondaire. **Exemple:** Chambre.
- **C** Local technique. **Exemple:** Garage.
- **a** Pompe à chaleur de l'unité extérieure<br>**b** Pompe à chaleur de l'unité intérieure
- **b** Pompe à chaleur de l'unité intérieure
- **c** Réservoir de stockage d'énergie
- **d** Interface utilisateur de l'unité intérieure **e** Interface confort humain dédiée (BRC1HHDA utilisée comme
- thermostat d'ambiance)
- **f** Chauffage au sol
- **g** Radiateurs, convecteurs de pompe à chaleur ou unités de ventilation

# <span id="page-4-1"></span>**4 Guide rapide**

# <span id="page-4-2"></span>**4.1 Niveau de permission utilisateur**

La quantité d'informations pouvant être lues et modifiées dans la structure de menus varie en fonction de votre niveau d'autorisation de l'utilisateur:

- Utilisateur: Mode standard
- Utilisateur avancé: Vous pouvez lire et modifier davantage d'informations

#### **Changement de niveau d'autorisation de l'utilisateur**

**1** Accédez à [B]: Profil utilisateur.  $10...0$ B m.  $Q$  Profil utilisateu **2** Saisissez le code pin correspondant pour le niveau autorisation utilisateur. Parcourez la liste des chiffres et modifiez le chiffre  $\bigcirc \cdots \bigcirc \mathfrak{g}$ sélectionné.  $\mathbf{1} \cap \cdots \cap$ Déplacez le curseur de gauche à droite. Confirmez le code pin et poursuivez.  $Q^{\mu\nu}$ .  $\bigcirc$ 

### **Code pin de l'utilisateur**

Le code pin de l'Utilisateur correspond à **0000**.

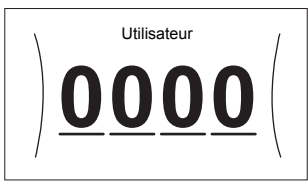

#### **Code pin de l'utilisateur avancé**

Le code pin de l'Utilisateur avancé correspond à **1234**. Des éléments supplémentaires du menu pour l'utilisateur sont désormais visibles.

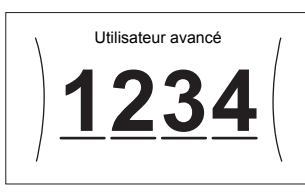

# <span id="page-4-3"></span>**4.2 Chauffage/rafraîchissement**

**ACTIVATION ou DÉSACTIVATION du fonctionnement du chauffage/rafraîchissement**

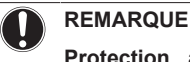

**Protection antigel.** Même si vous DÉSACTIVEZ le fonctionnement du chauffage/rafraîchissement ([C.2]: Fonctionnement > Chauffage/refroidissement), le fonctionnement de la protection antigel - si activé - peut encore être activée. Toutefois, pour le contrôle de la température de départ ou le contrôle par le thermostat d'ambiance externe, la protection n'est PAS garantie.

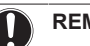

### **REMARQUE**

**Prévention du gel de la tuyauterie d'eau.** Même si vous DÉSACTIVEZ le fonctionnement du chauffage/ rafraîchissement ([C.2]: Fonctionnement > Chauffage/ refroidissement), la prévention du gel de la tuyauterie d'eau - si activée - reste active.

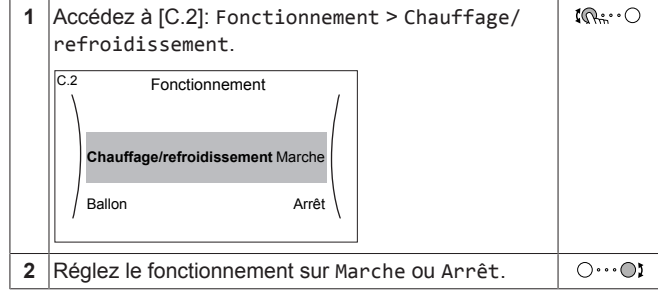

# **4 Guide rapide**

#### **Modification de la température intérieure souhaitée**

Pendant le contrôle de la température intérieure, vous pouvez utiliser l'écran du point de consigne de la température intérieure pour lire et régler la température intérieure souhaitée.

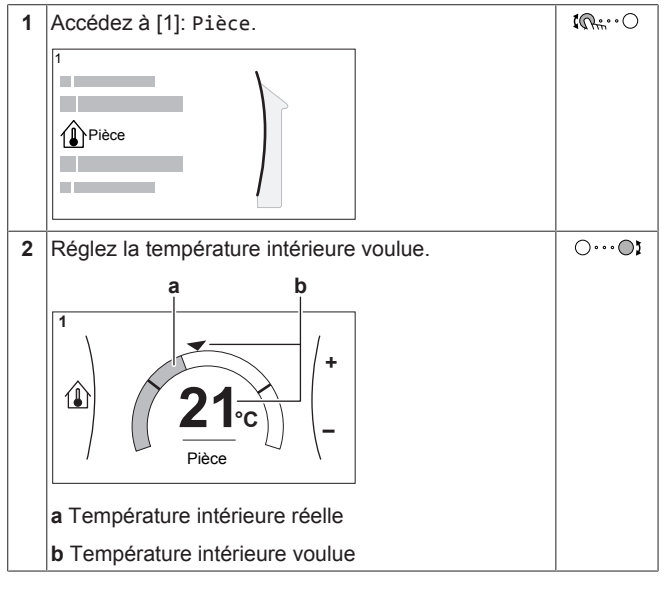

#### **Modification de la température de départ voulue**

Vous pouvez utiliser l'écran du point de consigne de la température de départ pour lire et régler la température de départ voulue.

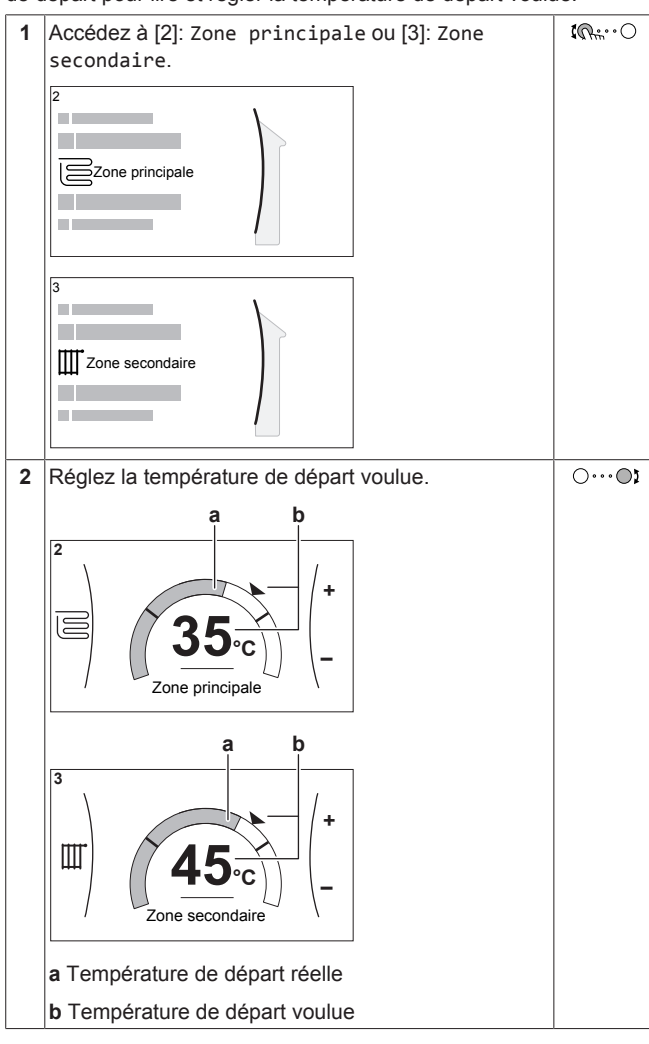

**Pour modifier la courbe de la loi d'eau pour les zones de chauffage/rafraîchissement**

**1** Accédez à la zone applicable:

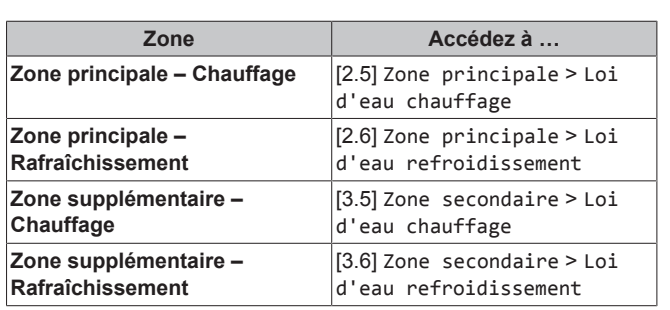

**2** Modifiez la courbe de la loi d'eau.

Il existe 2 types de courbes de la loi d'eau: **courbe pentedécalage** (défaut) et **courbe 2 points**. Si nécessaire, vous pouvez modifier le type dans [2.E] Zone principale > Type de loi d'eau. La méthode à utiliser pour régler la courbe dépend du type.

#### **Courbe pente-décalage**

**Pente.** Lorsque la pente est modifiée, la nouvelle température est modifié, la nouvelle préférée à X1 est inégalement supérieure à la température préférée à X2.

**Décalage**. Lorsque le décalage température préférée à X1 est également supérieure à la température préférée à X2.

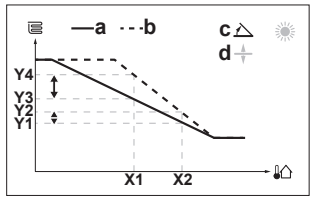

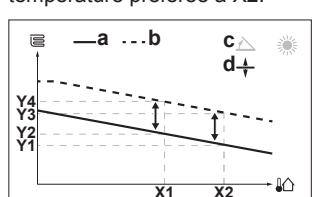

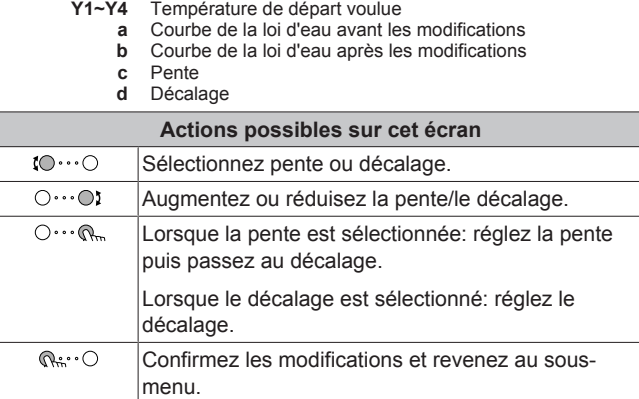

**X1, X2** Température ambiante extérieure

#### **Courbe 2 points**

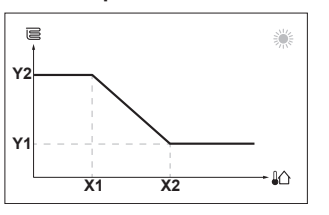

**X1, X2** Température ambiante extérieure **Y1, Y2** Température de départ voulue

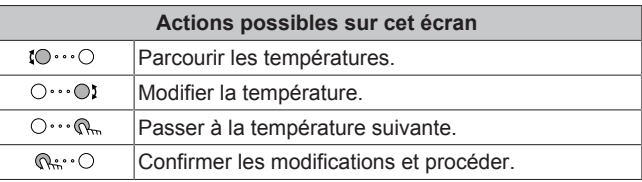

#### **Informations supplémentaires**

Pour plus d'informations, voir également:

■ ["5.4 ACTIVATION ou DÉSACTIVATION d'opération" \[](#page-11-1)▶ [12\]](#page-11-1)

- ["5.6 Contrôle du chauffage/rafraîchissement" \[](#page-12-3)▶ [13\]](#page-12-3)
- $\pm$  "5.8 Écran de la programmation: exemple"  $\triangleright$  [15\]](#page-14-1)
- ["5.9 Courbe de la loi d'eau" \[](#page-16-0)▶ [17\]](#page-16-0)
- Guide de référence utilisateur

### <span id="page-6-0"></span>**4.3 Eau chaude sanitaire**

#### **ACTIVATION ou DÉSACTIVATION du fonctionnement du chauffage du ballon**

#### **REMARQUE**

Pour assurer un fonctionnement sécurisé du système, n'éteignez PAS l'ECS lorsque le chauffage est nécessaire.

#### **REMARQUE**

**Mode désinfection**. Même si vous DÉSACTIVEZ le fonctionnement du chauffage ([C.3]: Fonctionnement > Ballon), le mode désinfection reste activé. Toutefois, si vous le DÉSACTIVEZ pendant le déroulement de la désinfection, une erreur AH se produit.

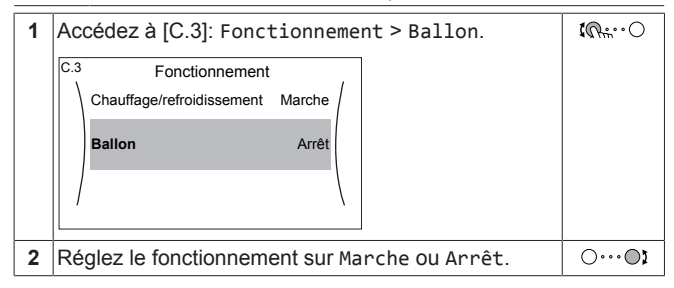

#### **Modification du point de consigne de la température du ballon**

Dans le mode Réchauffement seul, vous pouvez utiliser l'écran du point de consigne de la température du ballon pour lire et régler la température du réservoir de stockage. La température de l'eau chaude sanitaire en résultant dépend de ce point de consigne ainsi que de la température du réservoir de stockage.

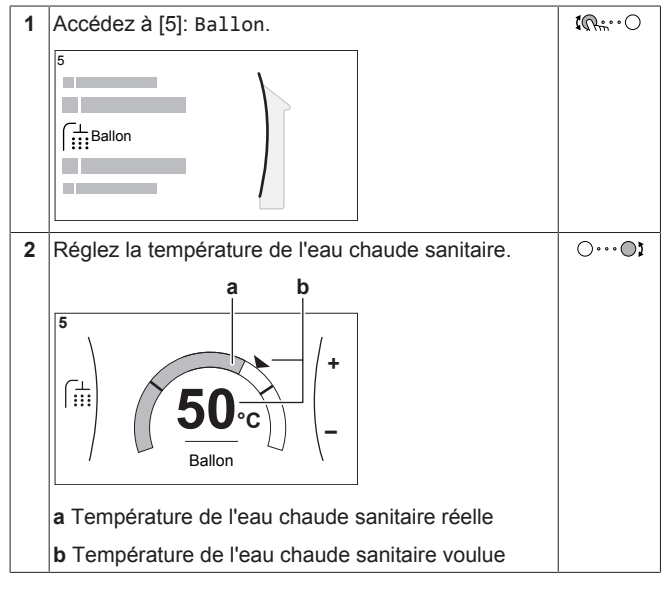

Dans d'autres modes, vous pouvez uniquement visionner l'écran du point de consigne, mais vous ne pouvez pas le modifier.

#### **Informations supplémentaires**

Pour plus d'informations, voir également:

- ["5.4 ACTIVATION ou DÉSACTIVATION d'opération" \[](#page-11-1)▶ [12\]](#page-11-1)
- ["5.7 Contrôle de l'eau chaude sanitaire" \[](#page-13-1)▶ 1[4](#page-13-1)]
- $\blacksquare$  ["5.8 Écran de la programmation: exemple" \[](#page-14-1) $\blacktriangleright$  [15\]](#page-14-1)
- Guide de référence utilisateur

# <span id="page-6-1"></span>**5 Fonctionnement**

### **INFORMATION**

Le rafraîchissement ne s'applique qu'en cas de modèles réversibles.

### <span id="page-6-2"></span>**5.1 Interface utilisateur: vue d'ensemble**

L'interface utilisateur possède les composants suivants:

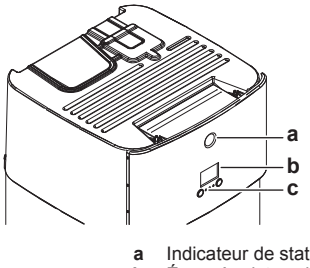

- **a** Indicateur de statut<br>**b** Écran à cristaux liqu
- **b** Écran à cristaux liquides<br>**c** Molettes et boutons **c** Molettes et boutons

#### **Indicateur de statut**

Les DEL de l'indicateur de statut s'illuminent ou clignotent pour indiquer le mode de fonctionnement de l'unité.

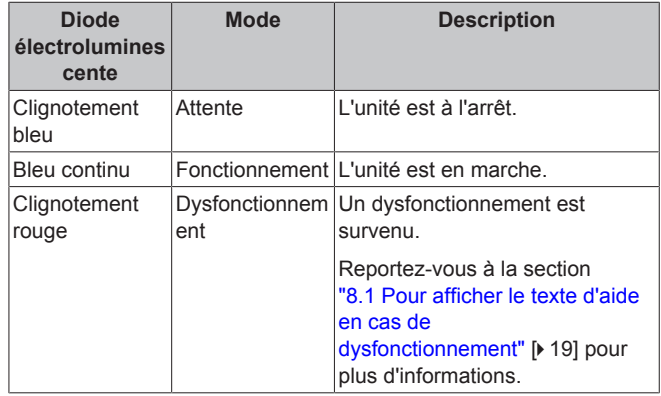

#### **Fente à cartouche WLAN**

Grâce à la cartouche WLAN, l'installateur peut connecter le système à internet. En tant qu'utilisateur vous pouvez ensuite commander le système par l'intermédiaire de l'application Daikin Residential Controller. **Note:** Cette fente ne peut être utilisée pour des cartes SD.

### **Connecteur USB**

À l'aide d'une clé USB, l'installateur peut:

- Mettre à jour le logiciel. Cela exige un fichier de configuration correct sur la clé USB.
- Importez les réglages générés par E-Configurator (Navigateur de solutions de chauffage) de la clé USB vers l'interface utilisateur (MMI). Cela exige un fichier de configuration correct sur la clé USB.
- Exportez les réglages actuels (c'est-à-dire, les réglages sur place, les réglages de l'EEPROM de la MMI, les temporisateurs) de l'interface utilisateur (MMI) vers la clé USB.

#### **Écran à cristaux liquides**

L'écran à cristaux liquides dispose d'une fonction de veille. Au bout de 15 minutes de non-interaction avec l'interface utilisateur, l'écran s'assombrit. Appuyer sur un des boutons ou tourner une des molettes réactivera l'affichage.

#### **Molettes et boutons**

Les molettes et les boutons permettent de:

- Naviguer dans les écrans, les menus et les réglages de l'écran à cristaux liquides
- Définir les valeurs

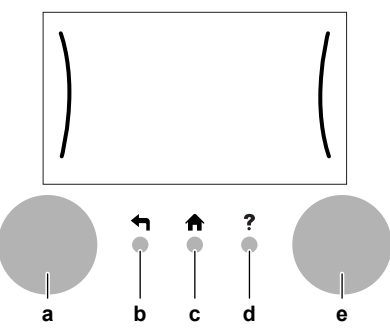

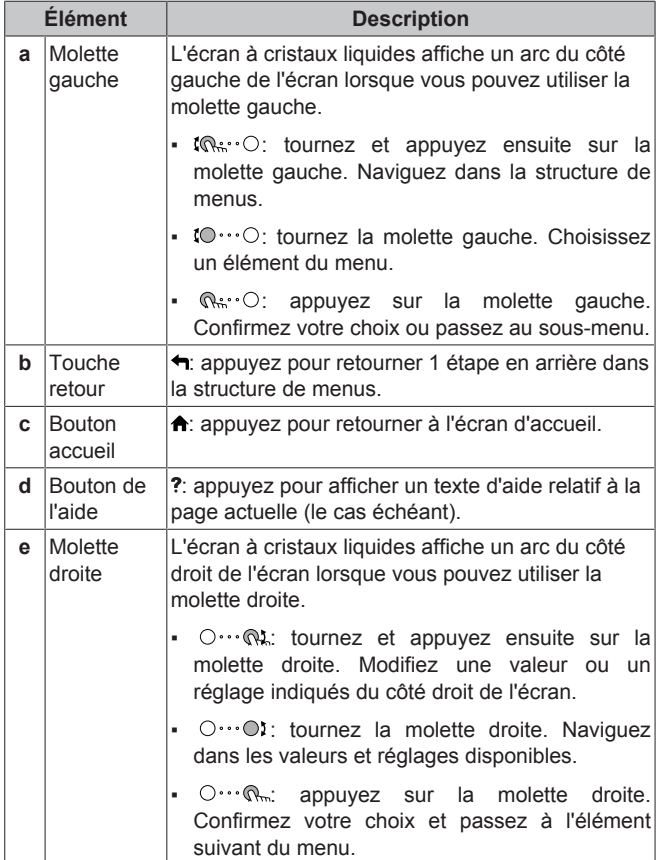

<span id="page-8-0"></span>**5.2 Structure de menus: vue d'ensemble des réglages utilisateur**

| $\overline{\wedge}$<br>[1] Pièce                                     |                                                                                                    |
|----------------------------------------------------------------------|----------------------------------------------------------------------------------------------------|
| Horloge                                                              |                                                                                                    |
| Programme de chauffage                                               |                                                                                                    |
| (*) Programme de refroidissement                                     |                                                                                                    |
| Antigel                                                              | [1.4] Antigel                                                                                         |
| Plage de point de consigne                                           | Activation                                                                                            |
| Décalage de capteur int.<br>Point de consigne de confort de la pièce | Point de consigne d'ambiance                                                                          |
|                                                                      |                                                                                                    |
| $\overline{\wedge}$<br>[2] Zone principale                           | [1.5] Plage de point de consigne                                                                      |
| Horloge                                                              | Point de consigne minimum chauffage                                                                   |
| Programme de chauffage                                               | Point de consigne maximum chauffage                                                                   |
| (*) Programme de refroidissement                                     | $(*)$<br>Point de consigne minimum refroidissement                                                    |
| Mode point consigne                                                  | $(*)$<br>Point de consigne maximum refroidissement                                                    |
| Loi d'eau chauffage<br>(*) Loi d'eau refroidissement                 | [1.9] Point de consigne de confort de la pièce                                                        |
| Type de loi d'eau                                                    |                                                                                                    |
|                                                                      | Point de consigne de confort de chauffage<br>$(*)$<br>Point de consigne de confort de refroidissement |
| $\overline{\wedge}$<br>[3] Zone secondaire                           |                                                                                                    |
| Horloge                                                              |                                                                                                    |
| Programme de chauffage                                               | [7.2] Date/heure                                                                                      |
| (*) Programme de refroidissement                                     | Heures                                                                                                |
| Mode point consigne<br>Loi d'eau chauffage                           | Minutes                                                                                               |
| (*) Loi d'eau refroidissement                                        | Année                                                                                                 |
| Type de loi d'eau                                                    | Mois                                                                                                  |
|                                                                      | Jour                                                                                                  |
| [4] Chauffage/refroidissement                                        | Heure d'été<br>Format                                                                                 |
| Mode de fonctionnement                                               |                                                                                                    |
| Calendrier du mode de fonctionnement<br>$(*)$                        | $[7.3]$ Vacances                                                                                      |
|                                                                      |                                                                                                    |
|                                                                      |                                                                                                    |
| $\overline{\wedge}$<br>[5] Ballon                                    | Activation                                                                                            |
|                                                                      | Du                                                                                                    |
| Fonctionnement en mode puissant<br>Horloge                           | Jusqu'à                                                                                               |
|                                                                      | [7.4] Silencieux                                                                                      |
| [7] Réglages utilisateur                                             | $(**)$<br>Mode                                                                                        |
| Langue                                                               | Horloge                                                                                               |
| Date/heure                                                           | $($ **)<br>Niveau                                                                                     |
| Vacances                                                             |                                                                                                    |
| Silencieux                                                           | [7.5] Tarif électricité                                                                               |
| Tarif électricité                                                    | Haute                                                                                                 |
| Prix du gaz                                                          | Moyen                                                                                                 |
|                                                                      | Bas                                                                                                   |
| <b>[8]</b> Informations                                              | Horloge                                                                                               |
| Données d'énergie                                                    |                                                                                                    |
| Historique d'erreurs                                                 | [8.1] Données d'énergie                                                                               |
| Informations d'installateur                                          | Entrée électrique                                                                                     |
| Capteurs                                                             | Chaleur produite                                                                                      |
| Actionneurs                                                          | Circulation de l'énergie                                                                              |
| Modes de fonctionnement                                              |                                                                                                    |
| À propos                                                             |                                                                                                    |
| Statut de la connexion                                               |                                                                                                    |
| Heures de fonctmnt                                                   |                                                                                                    |
| Schéma de la tuyauterie                                              | (***) <sup>[D] Passerelle sans fil</sup>                                                              |
|                                                                      | Mode                                                                                                  |
| <b>B</b> Profil utilisateur                                          | Redémarrer                                                                                            |
| <b>[C1</b> Fonctionnement                                            | <b>WPS</b>                                                                                            |
|                                                                      | Retirer du nuage                                                                                      |
| Chauffage/refroidissement<br>Ballon                                  | Connexion au réseau domestique<br>Connexion au nuage                                                  |

**INFORMATION**

Feran du point de consigne

**(\*)** Uniquement applicable pour les modèles où le rafraîchissement est possible

**(\*\*)** Accessible uniquement par l'installateur

**(\*\*\*)** Uniquement applicable si le WLAN est installé

### $\mathbf i$

La visibilité des réglages dépend des réglages installateur sélectionnés et de la catégorie d'appareil.

# <span id="page-9-0"></span>**5.3 Écrans possibles: vue d'ensemble**

Les écrans suivants sont les plus courants:

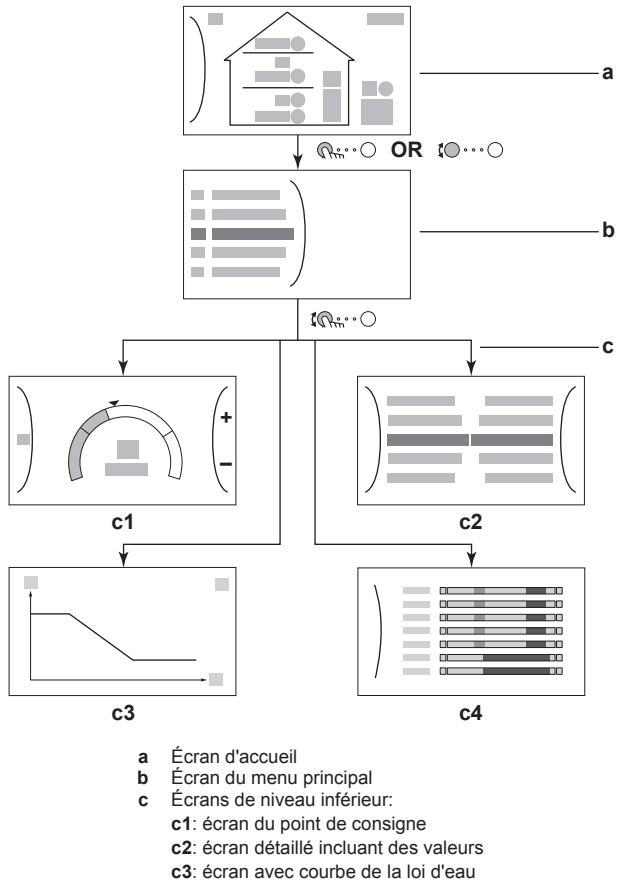

**c4**: écran programmé

### <span id="page-9-1"></span>**5.3.1 Écran d'accueil**

Appuyez sur le bouton  $\bigtriangleup$  pour retourner à l'écran d'accueil. Vous pouvez observer une vue d'ensemble de la configuration de l'unité ainsi que de la température intérieure et de la température du point de consigne. Seuls les symboles qui s'appliquent à votre configuration sont visibles à l'écran d'accueil.

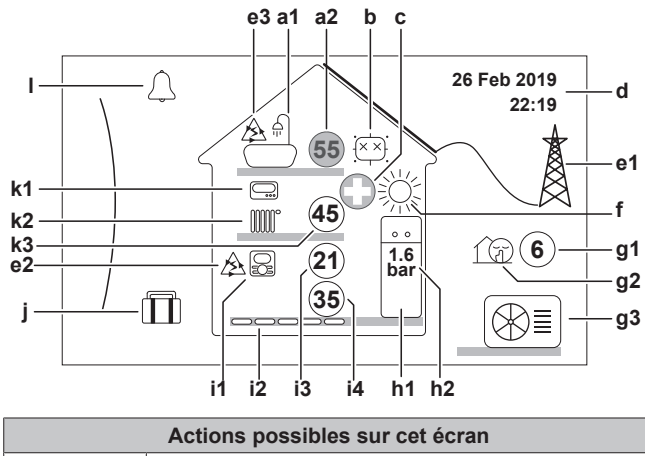

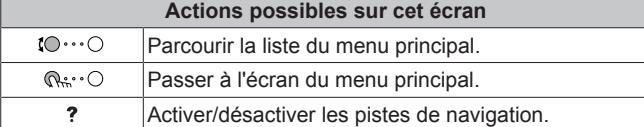

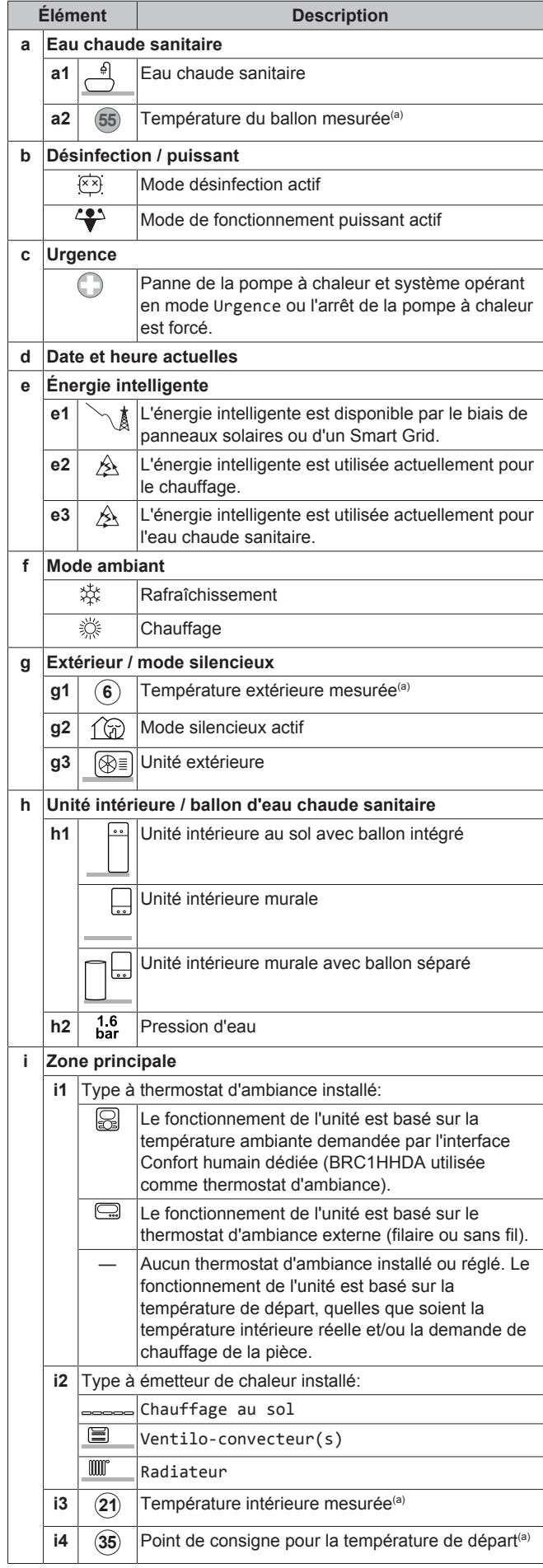

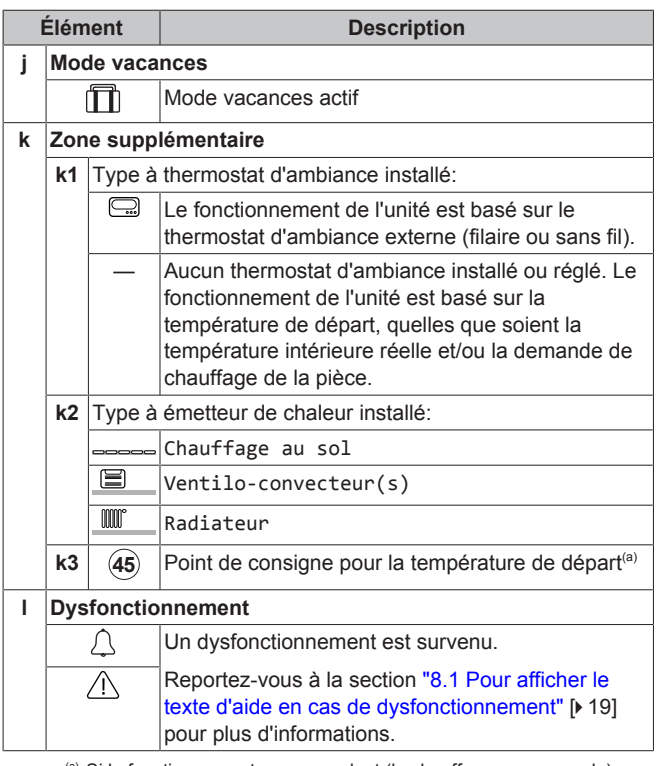

(a) Si le fonctionnement correspondant (le chauffage, par exemple) n'est pas actif, le cercle est gris.

### <span id="page-10-0"></span>**5.3.2 Écran du menu principal**

À partir de l'écran d'accueil, appuyez sur  $(\mathbb{R}^n \cdot \mathbb{C})$  ou tournez  $($ ( $\odot \cdots \odot$ ) la molette gauche pour ouvrir l'écran du menu principal. À partir du menu principal, vous pouvez accéder aux différents écrans du point de consigne et aux sous-menus.

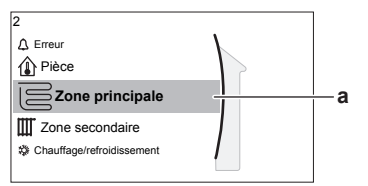

**a** Sous-menu sélectionné

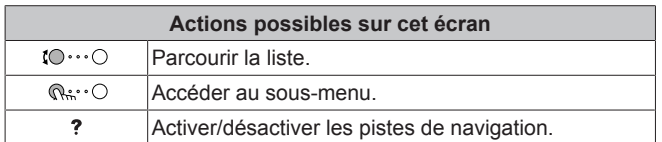

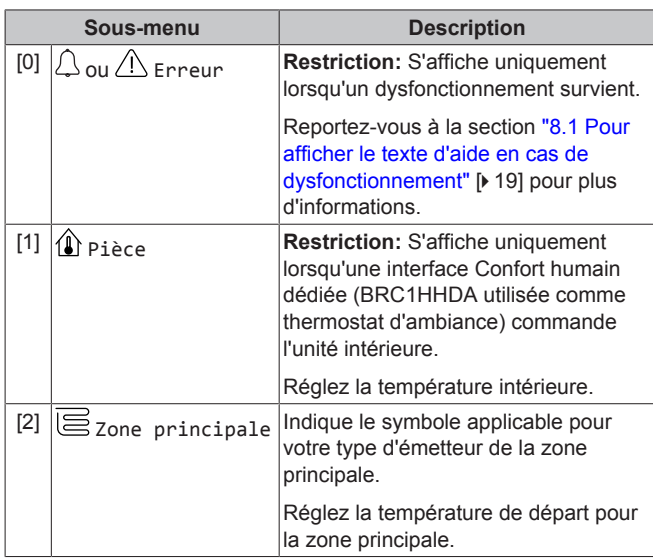

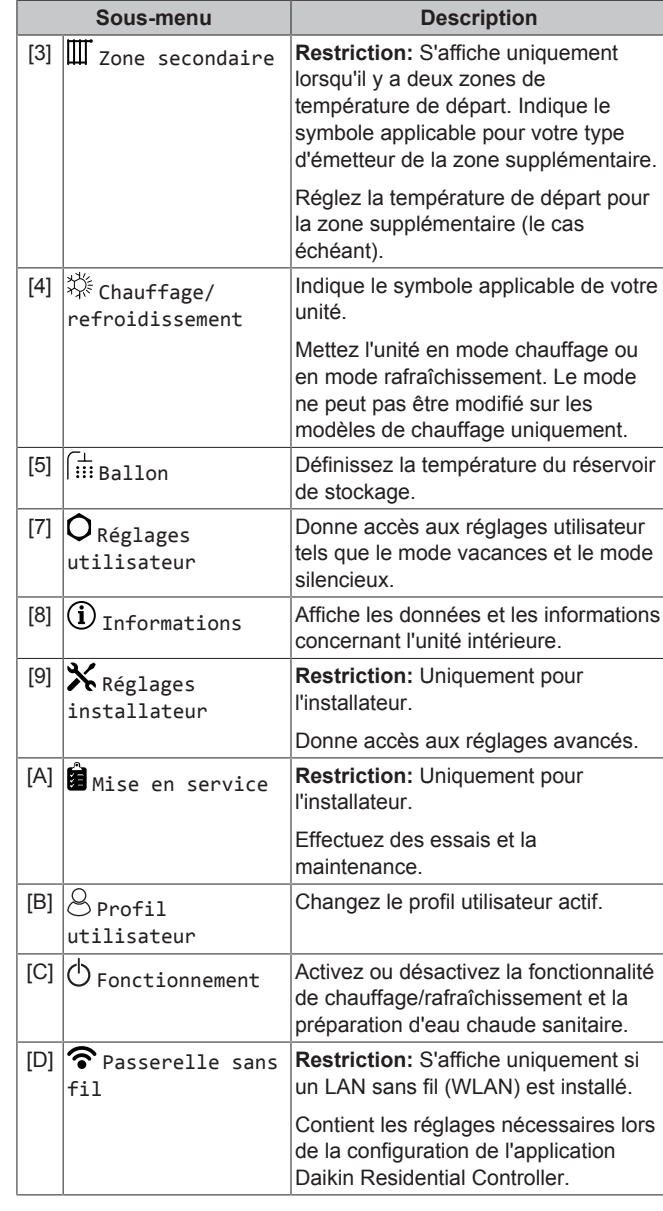

### <span id="page-10-1"></span>**5.3.3 Écran du point de consigne**

L'écran du point de consigne s'affiche pour les écrans décrivant les composants du système qui exigent une valeur du point de consigne.

#### **Exemples**

[1] Écran de la température **intérieure** 

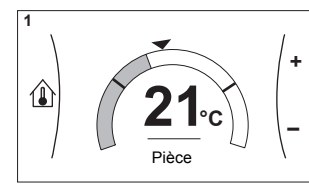

[3] Écran de la zone supplémentaire

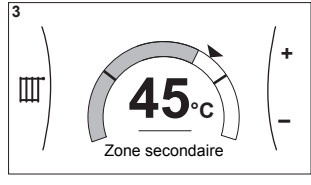

[2] Écran de la zone principale

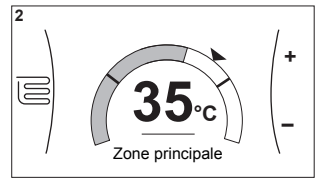

[5] Écran de la température du ballon

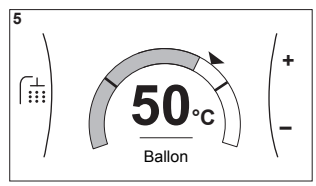

### **Explications**

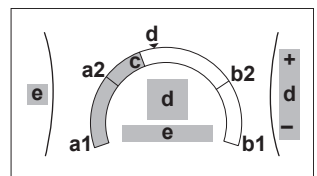

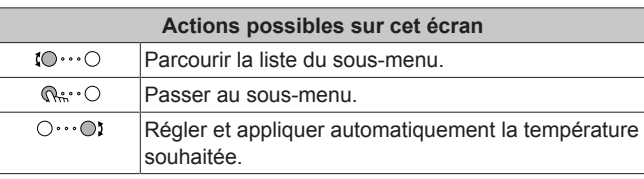

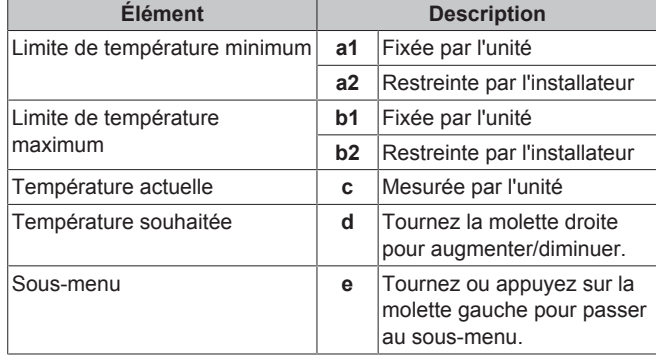

### <span id="page-11-0"></span>**5.3.4 Écran détaillé incluant des valeurs**

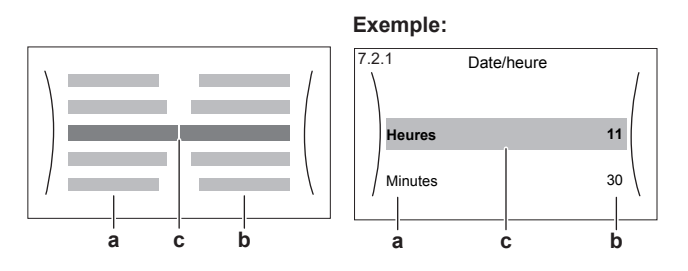

**a** Réglages<br>**b** Valeurs

**b** Valeurs **c** Réglage et valeur sélectionnés

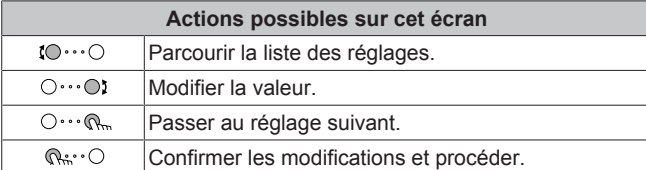

### <span id="page-11-1"></span>**5.4 ACTIVATION ou DÉSACTIVATION d'opération**

### <span id="page-11-2"></span>**5.4.1 Indication visuelle**

Certaines fonctionnalités de l'unité peuvent être activées ou désactivées séparément. Si une fonctionnalité est désactivée, l'icône de température correspondante sera grise à l'écran d'accueil.

**Fonctionnement du chauffage/rafraîchissement**

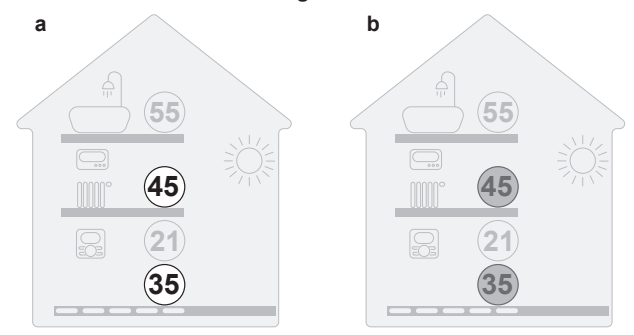

- **a** MARCHE du fonctionnement du chauffage/ rafraîchissement
- **b** ARRÊT du fonctionnement du chauffage/ rafraîchissement

### **Fonctionnement du chauffage du ballon**

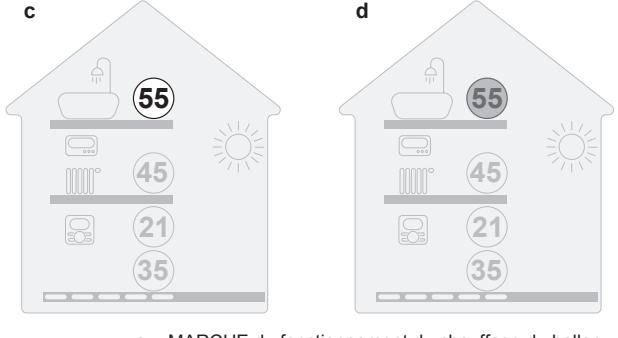

**c** MARCHE du fonctionnement du chauffage du ballon **d** ARRÊT du fonctionnement du chauffage du ballon

### <span id="page-11-3"></span>**5.4.2 Pour ACTIVER ou DÉSACTIVER**

#### **Fonctionnement du chauffage/rafraîchissement**

### **REMARQUE**

**Protection antigel.** Même si vous DÉSACTIVEZ le fonctionnement du chauffage/rafraîchissement ([C.2]: Fonctionnement > Chauffage/refroidissement), le fonctionnement de la protection antigel - si activé - peut encore être activée. Toutefois, pour le contrôle de la température de départ ou le contrôle par le thermostat d'ambiance externe, la protection n'est PAS garantie.

### **REMARQUE**

**Prévention du gel de la tuyauterie d'eau.** Même si vous DÉSACTIVEZ le fonctionnement du chauffage/ rafraîchissement ([C.2]: Fonctionnement > Chauffage/ refroidissement), la prévention du gel de la tuyauterie d'eau - si activée - reste active.

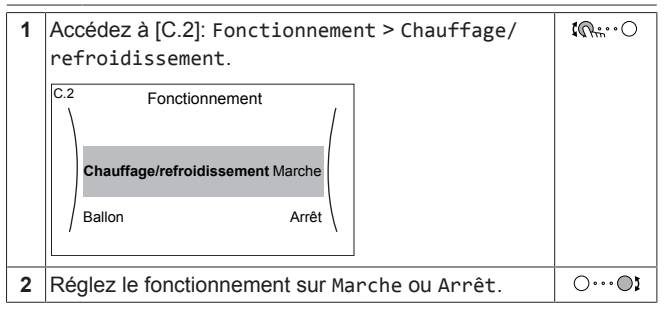

#### **Fonctionnement du chauffage du ballon**

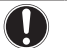

# **REMARQUE**

Pour assurer un fonctionnement sécurisé du système, n'éteignez PAS l'ECS lorsque le chauffage est nécessaire.

### **REMARQUE**

**Mode désinfection**. Même si vous DÉSACTIVEZ le fonctionnement du chauffage ([C.3]: Fonctionnement > Ballon), le mode désinfection reste activé. Toutefois, si vous le DÉSACTIVEZ pendant le déroulement de la désinfection, une erreur AH se produit.

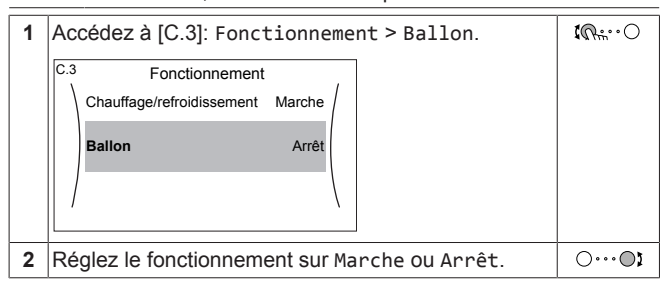

# <span id="page-12-0"></span>**5.5 Lecture des informations**

### <span id="page-12-1"></span>**Pour lire les informations**

**1** Accédez à [8]: Informations.

#### <span id="page-12-2"></span>**Informations possibles**

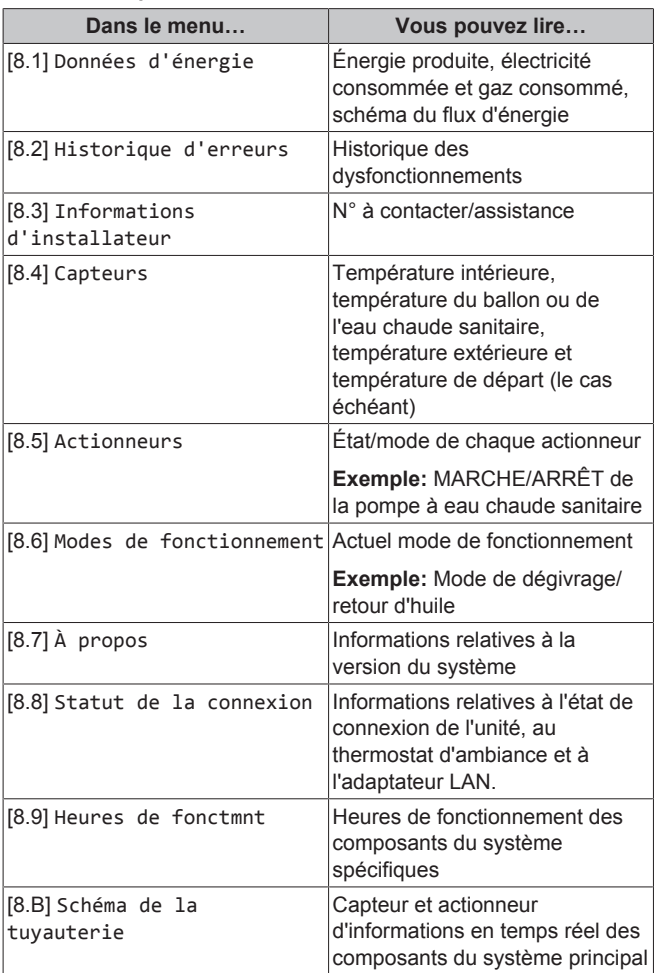

### <span id="page-12-3"></span>**5.6 Contrôle du chauffage/ rafraîchissement**

### <span id="page-12-4"></span>**5.6.1 Réglage du mode ambiant**

#### **À propos des modes ambiants**

Votre unité peut être un modèle chauffage ou chauffage/ rafraîchissement:

- Si votre unité est un modèle chauffage, elle peut réchauffer une pièce.
- Si votre unité est un modèle chauffage/rafraîchissement, elle peut à la fois réchauffer et rafraîchir une pièce. Vous devez indiquer au système le mode de fonctionnement à utiliser.

Pour indiquer au système le mode ambiant à utiliser, vous pouvez:

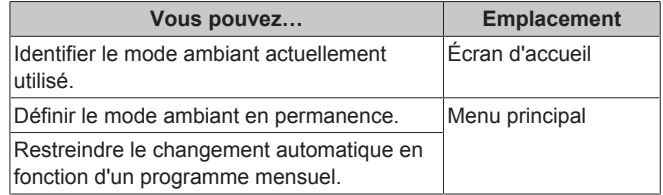

#### **Pour régler le mode ambiant**

 $\mathbb{R}^n$ 

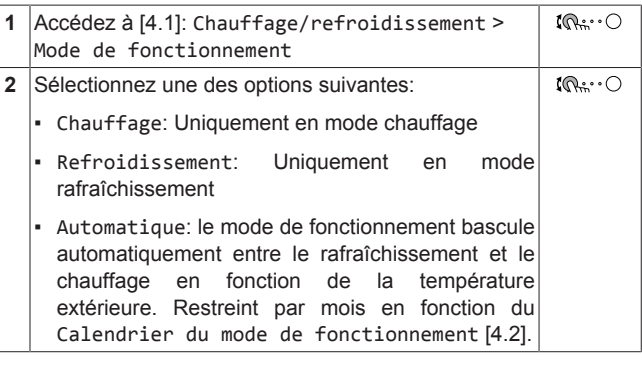

#### **Restriction du changement automatique en fonction d'un programme**

**Conditions:** Le mode ambiant doit être réglé sur Automatique.

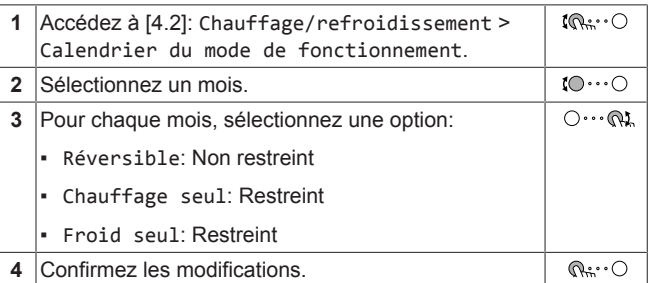

### <span id="page-12-5"></span>**5.6.2 Modification de la température intérieure souhaitée**

Pendant le contrôle de la température intérieure, vous pouvez utiliser l'écran du point de consigne de la température intérieure pour lire et régler la température intérieure souhaitée.

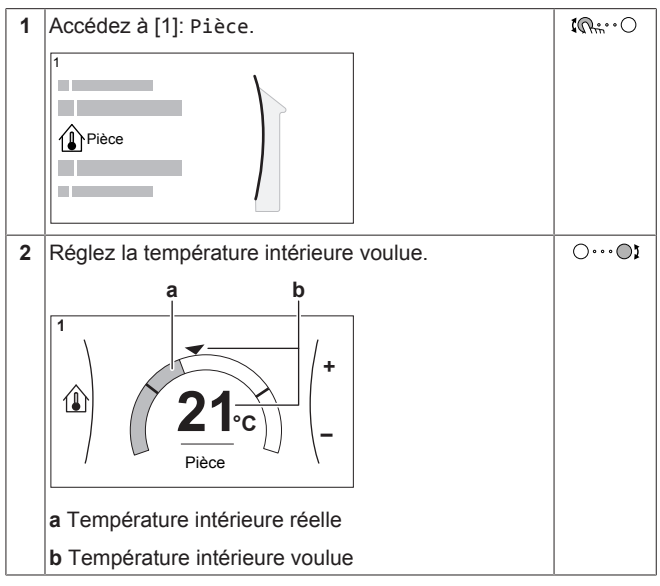

#### **Si la programmation est activée après avoir modifié la température intérieure voulue**

- La température restera la même tant qu'il n'y a pas d'action programmée.
- La température intérieure voulue retournera à sa valeur programmée chaque fois qu'une action programmée se produit.

Vous pouvez éviter le comportement programmé en désactivant (temporairement) la programmation.

#### **Désactivation de la programmation de la température intérieure**

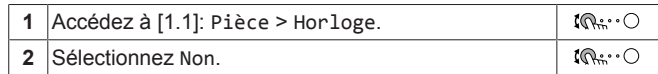

### <span id="page-13-0"></span>**5.6.3 Modification de la température de départ voulue**

### **INFORMATION**

 $\mathbf{i}$ 

L'eau de sortie est l'eau envoyée aux émetteurs de chaleur. La température de départ voulue est définie par votre installateur en fonction du type d'émetteur de chaleur. Il vous suffit de configurer les réglages de la température de départ en cas de problèmes.

Vous pouvez utiliser l'écran du point de consigne de la température de départ pour lire et régler la température de départ voulue.

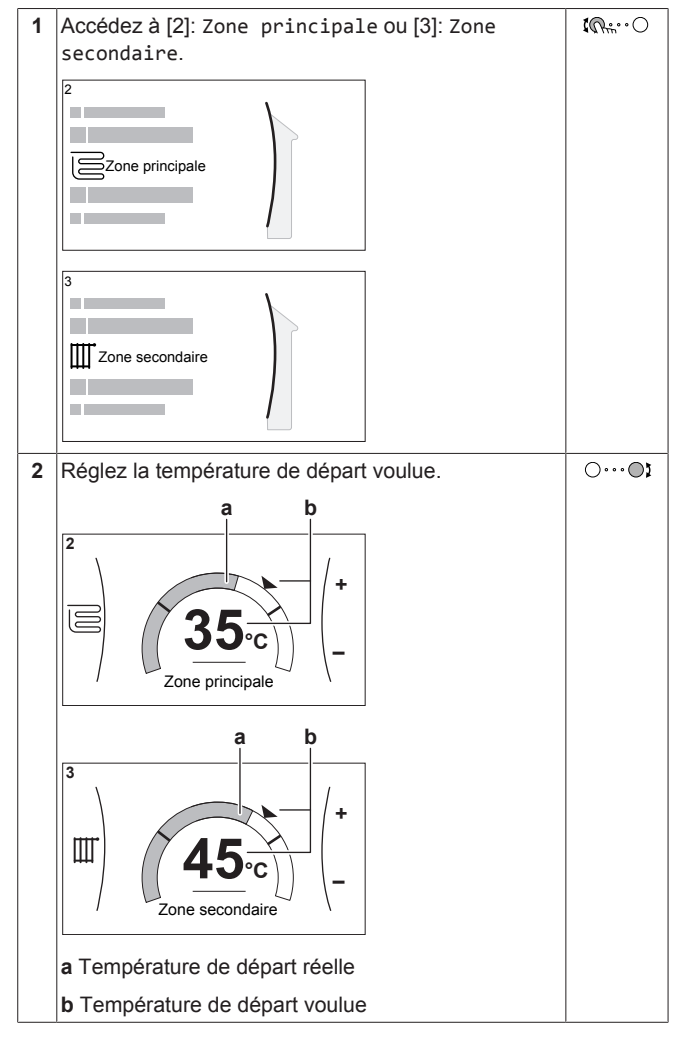

### <span id="page-13-1"></span>**5.7 Contrôle de l'eau chaude sanitaire**

### <span id="page-13-2"></span>**5.7.1 Mode de réchauffage**

En mode de réchauffage, le réservoir de stockage chauffe en permanence jusqu'à ce que la température indiquée sur l'écran d'accueil soit atteinte (exemple: 50°C) lorsque la température chute en dessous d'une certaine valeur.

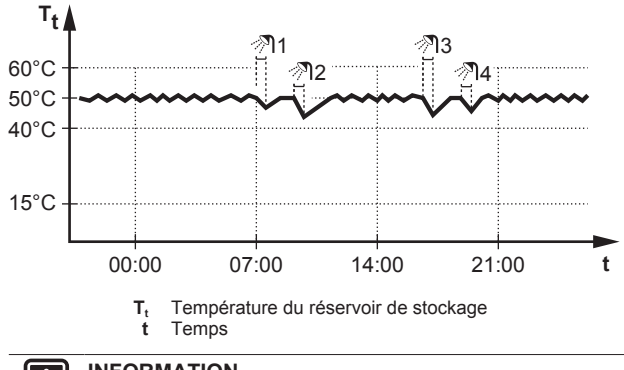

### **INFORMATION**

Risque de manque de capacité de chauffage: en cas d'utilisation fréquente du ballon, le chauffage/ rafraîchissement est interrompu fréquemment et sur de longues durées lorsque vous sélectionnez ce qui suit:

Ballon > Mode chauffage > Réchauffement seul.

### <span id="page-13-3"></span>**5.7.2 Mode programmé de réchauffage**

En mode programmé de réchauffage, la température définie du réservoir de stockage varie selon le programme. Lorsque la température du ballon est inférieure à la température définie moins la température de l'hystérésis de mise en MARCHE de la pompe à chaleur [6-00], le ballon chauffe jusqu'à la température de réchauffage.

#### **Exemple:**

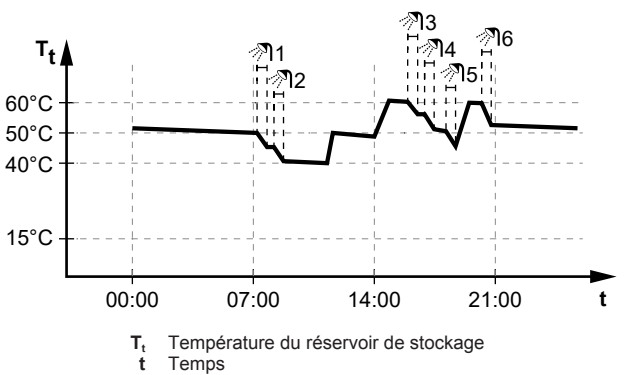

- À 14:00, le programme ECS est programmé pour chauffer le ballon à 60°C.
- À 21:00, le programme ECS est programmé pour chauffer le ballon à 50°C. Cette valeur est valable jusqu'à 14:00 le lendemain.
- Grâce à une température définie plus élevée, une quantité d'eau chaude plus importante est disponible l'après-midi et en soirée.
- Le matin, vous consommez de l'eau chaude et la température du réservoir de stockage diminue.
- Lorsque la température du ballon descend en dessous d'une valeur prédéfinie (=température définie – valeur d'hystérésis; exemple 40°C), le ballon est chauffé à 50°C.
- L'après-midi et le soir, vous consommez de nouveau de l'eau chaude et la température du ballon ECS diminue de nouveau.

Lorsque la température du ballon descend en dessous d'une valeur prédéfinie (=température définie – valeur d'hystérésis; exemple 50°C), le ballon est chauffé à 60°C.

### <span id="page-14-0"></span>**5.7.3 Utilisation du fonctionnement puissant de l'ECS**

#### **À propos du fonctionnement puissant**

Fonctionnement en mode puissant permet à l'eau chaude sanitaire d'être chauffée par le chauffage d'appoint ou le booster ECS. Utilisez ce mode les jours où l'utilisation d'eau chaude est plus élevée que d'habitude.

#### **Pour déterminer si le fonctionnement puissant est activé**

Si  $\leftrightarrow$  s'affiche à l'écran d'accueil, le fonctionnement puissant est activé.

Activez ou désactivez Fonctionnement en mode puissant de la manière suivante:

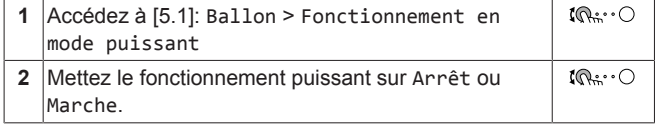

#### **Exemple d'utilisation: vous avez immédiatement besoin de plus d'eau chaude**

Vous êtes dans la situation suivante:

- Vous avez déjà utilisé la plus grande partie de votre eau chaude sanitaire.
- Vous ne pouvez pas attendre la prochaine action programmée pour chauffer le ballon d'eau chaude sanitaire.

Dans ce cas, vous pouvez activer le fonctionnement puissant. Le ballon d'eau chaude sanitaire commencera à chauffer l'eau au point de consigne de température du ballon.

### **INFORMATION**

Lorsque le fonctionnement puissant est actif, le risque de perte de puissance de chauffage/rafraîchissement et de problèmes de confort est élevé. En cas de fonctionnement fréquent de l'eau chaude sanitaire, de longues et fréquentes interruptions du chauffage/rafraîchissement se produiront.

### <span id="page-14-1"></span>**5.8 Écran de la programmation: exemple**

Cet exemple indique comment définir un programme de température intérieure en mode chauffage pour la zone principale.

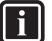

| i

**INFORMATION**

Les procédures de réglage sont les mêmes pour les autres programmations.

#### **Pour définir le programme: vue d'ensemble**

**Exemple:** Vous souhaitez définir le programme suivant:

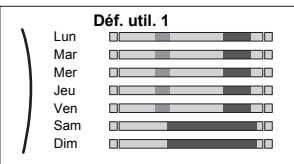

**Exigence préalable:** Le programme de la température intérieure est uniquement disponible si le contrôle du thermostat d'ambiance est actif. Si le contrôle de la température de départ est actif, vous pouvez alors définir le programme de la zone principale.

**1** Passez au programme.

4P679469-1 – 2022.02

ETSH/X(B)16P30+50EF Daikin Altherma 3 H HT ECH<sub>2</sub>O

- **2** (en option) Effacer les contenus de la totalité du programme de la semaine ou les contenus d'un programme du jour sélectionné.
- **3** Définissez le programme du Lundi.
- **4** Copiez le programme dans les autres jours de la semaine.
- **5** Définissez le programme pour Samedi et copiez-le dans Dimanche.
- **6** Donnez un nom au programme.

#### **Pour passer au programme**

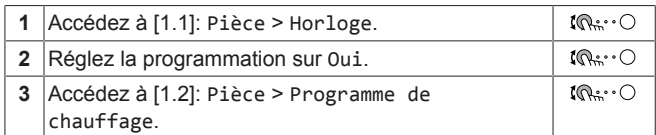

#### **Pour effacer le contenu du programme de la semaine**

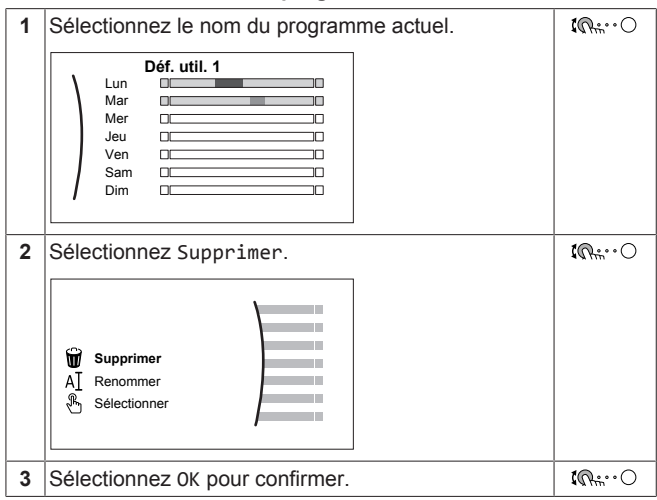

#### **Pour effacer le contenu du programme du jour**

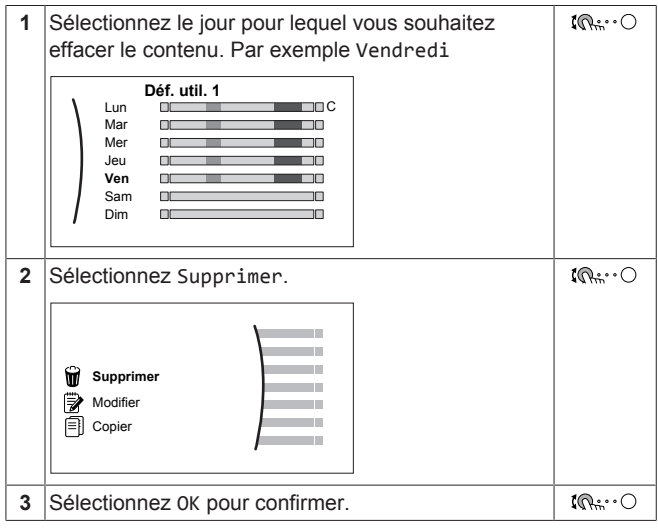

#### **Définition du programme du Lundi**

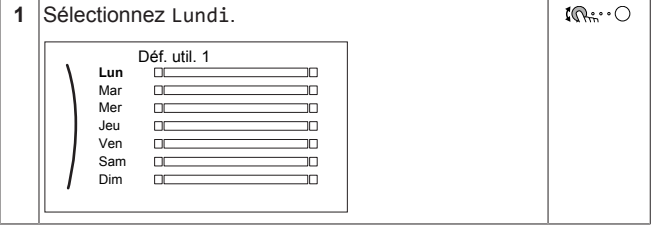

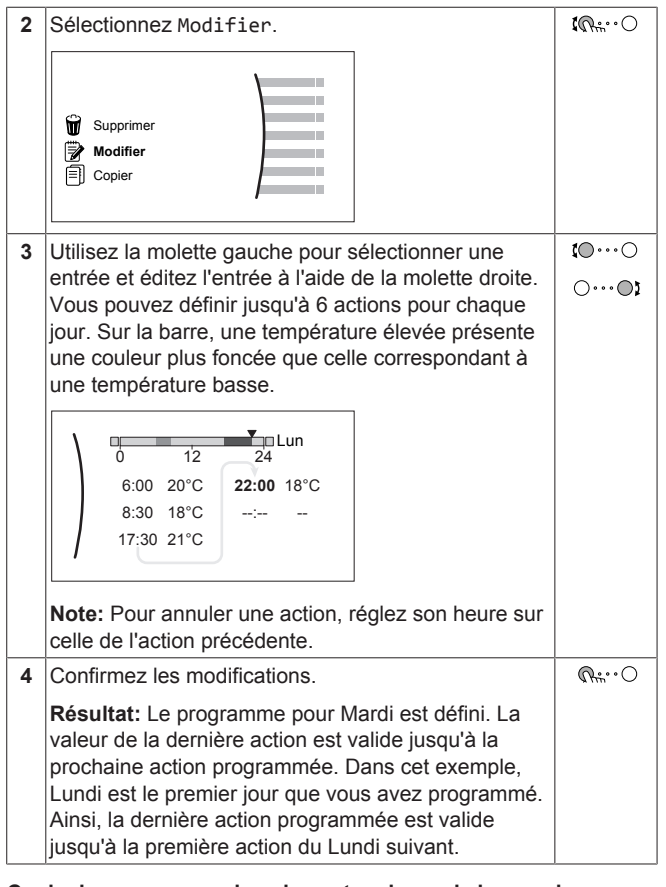

#### **Copie du programme dans les autres jours de la semaine**

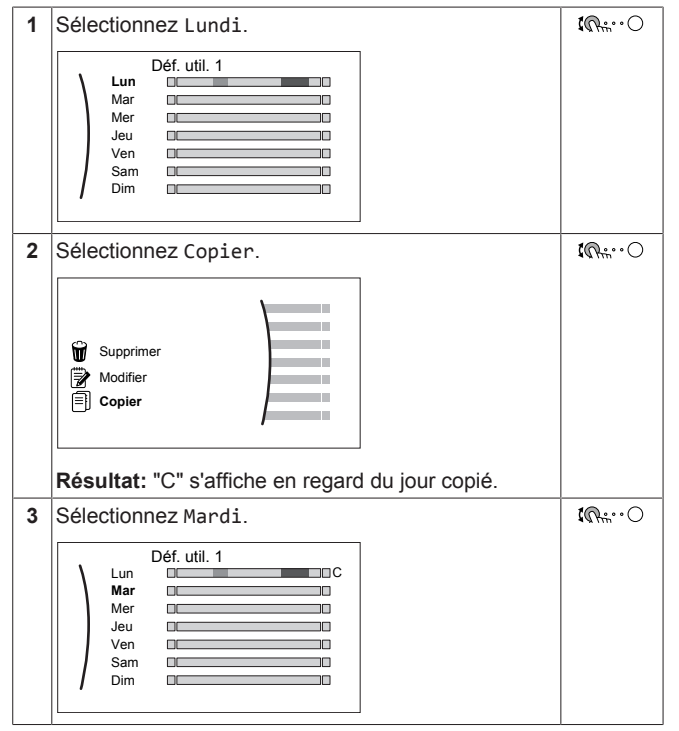

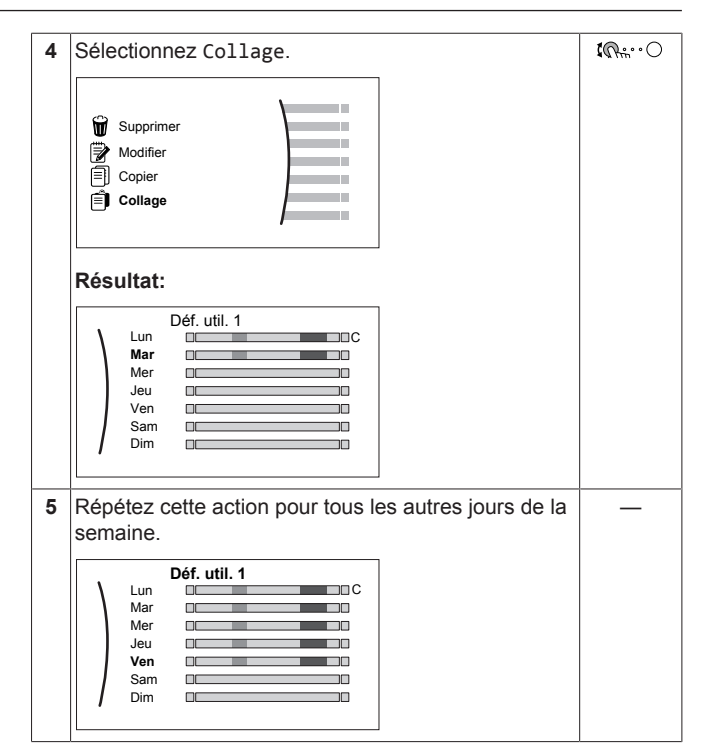

#### **Définition du programme pour Samedi et copie dans Dimanche**

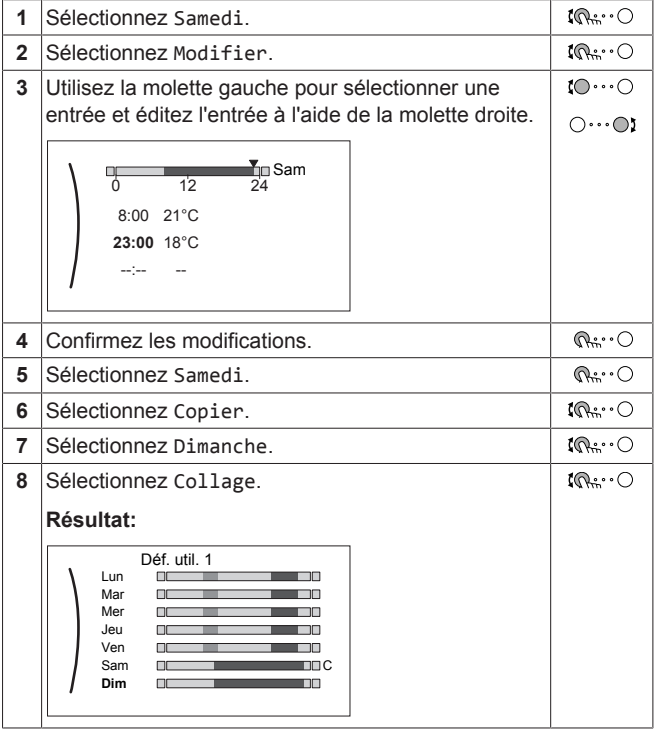

#### **Pour renommer le programme**

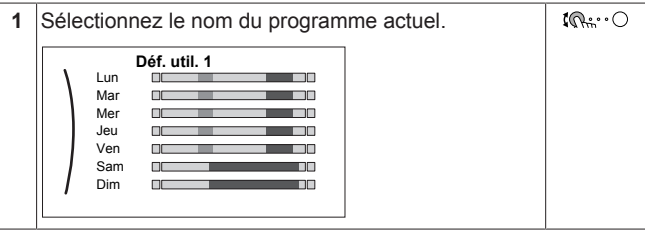

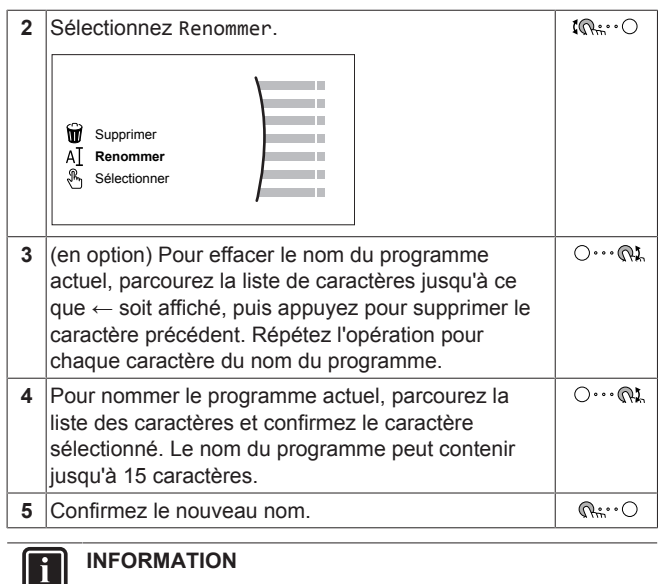

Tous les programmes ne peuvent pas être renommés.

# <span id="page-16-0"></span>**5.9 Courbe de la loi d'eau**

### <span id="page-16-1"></span>**5.9.1 Qu'est-ce qu'une courbe de la loi d'eau?**

#### **Fonctionnement de la loi d'eau**

L'unité opère en fonction des conditions climatiques si la température de départ voulue ou la température du ballon est déterminée automatiquement par la température extérieure. Par conséquent, elle est raccordée à un capteur de température sur la paroi nord du bâtiment. Si la température extérieure descend ou monte, l'unité compense immédiatement. Ainsi, l'unité n'a pas à attendre un retour d'informations du thermostat pour augmenter ou réduire la température de l'eau de sortie ou du ballon. De par sa réaction plus rapide, elle empêche les hausses et les baisses élevées de la température intérieure et de la température de l'eau au niveau des robinets.

#### **Avantage**

Le fonctionnement de la loi d'eau réduit la consommation d'énergie.

#### **Courbe de la loi d'eau**

Pour être en mesure de compenser les différences de température, l'unité s'appuie sur la courbe de la loi d'eau. Cette courbe définit la température du ballon ou de l'eau de sortie nécessaire à différentes températures extérieures. La pente de la courbe dépendant des circonstances locales telles que le climat et l'isolation du bâtiment, la courbe peut être réglée par un installateur ou un utilisateur.

#### **Types de courbe de la loi d'eau**

Il existe 2 types de courbes de la loi d'eau:

- Courbe 2 points
- Courbe pente-décalage

Le type de courbe à utiliser pour effectuer les réglages dépend de votre préférence personnelle. Reportez-vous à la section ["5.9.4 Utilisation de courbes de la loi d'eau" \[](#page-17-0)> [18\].](#page-17-0)

#### **Disponibilité**

La courbe de la loi d'eau est disponible pour:

- Zone principale Chauffage
- Zone principale Rafraîchissement
- Zone supplémentaire Chauffage
- Zone supplémentaire Rafraîchissement
- Ballon (uniquement disponible pour les installateurs)

#### **INFORMATION**  $\vert \, \vert$

Pour exploiter le fonctionnement de la loi d'eau, configurez correctement le point de consigne de la zone principale, de la zone secondaire ou du ballon. Reportez-vous à la section ["5.9.4 Utilisation de courbes de la loi d'eau" \[](#page-17-0) $\blacktriangleright$  [18\]](#page-17-0).

### <span id="page-16-2"></span>**5.9.2 Courbe 2 points**

Définissez la courbe de la loi d'eau avec ces deux points de consigne:

- Point de consigne (X1, Y2)
- Point de consigne (X2, Y1)

#### **Exemple**

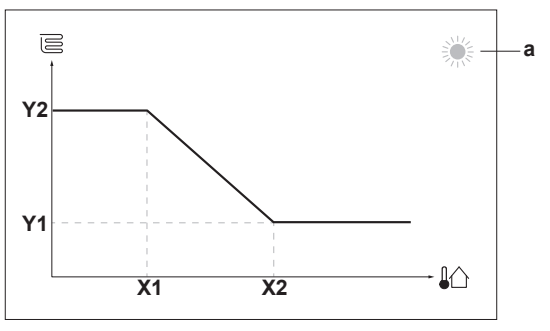

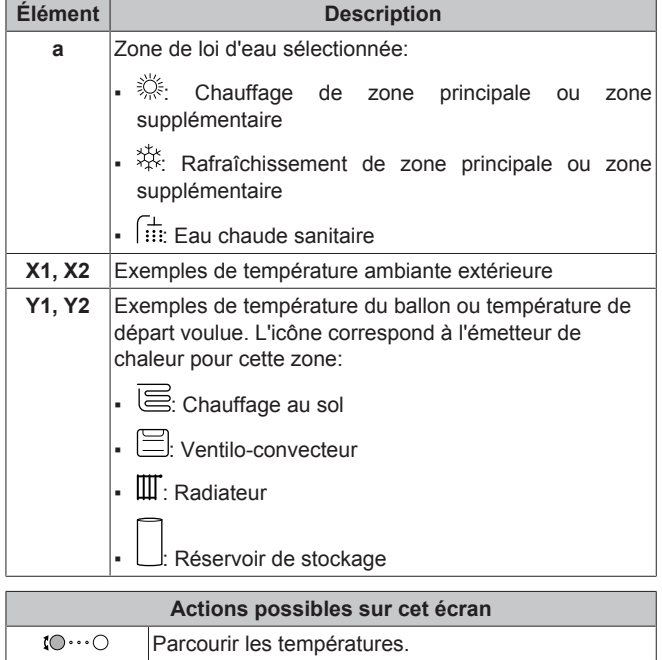

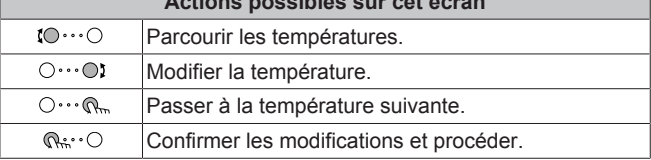

### <span id="page-16-3"></span>**5.9.3 Courbe pente-décalage**

#### **Pente et décalage**

Définissez la courbe de la loi d'eau en fonction de sa pente ou de son décalage:

▪ Modifiez la **pente** pour augmenter ou réduire différemment la température de l'eau de sortie pour des températures ambiantes différentes. Par exemple, si la température de départ est généralement satisfaisante mais trop froide à faible température ambiante, augmentez la pente afin que la température de départ soit de plus en plus chauffée en présence de températures ambiantes de moins en moins faibles.

▪ Modifiez le **décalage** pour augmenter ou réduire de manière égale la température de l'eau de sortie pour des températures ambiantes différentes. Par exemple, si la température de départ est toujours un peu trop froide à des températures ambiantes différentes, augmentez le décalage afin d'augmenter de manière égale la température de départ pour toutes les températures ambiantes.

#### **Exemples**

Courbe de la loi d'eau lorsque la pente est sélectionnée:

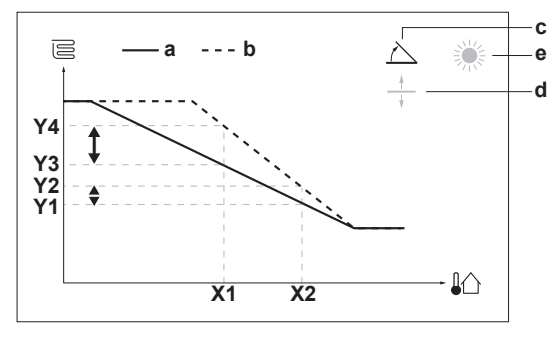

Courbe de la loi d'eau lorsque le décalage est sélectionné:

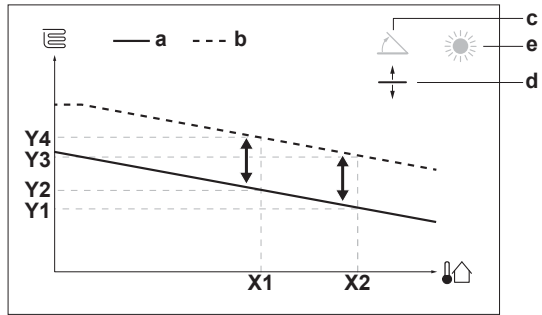

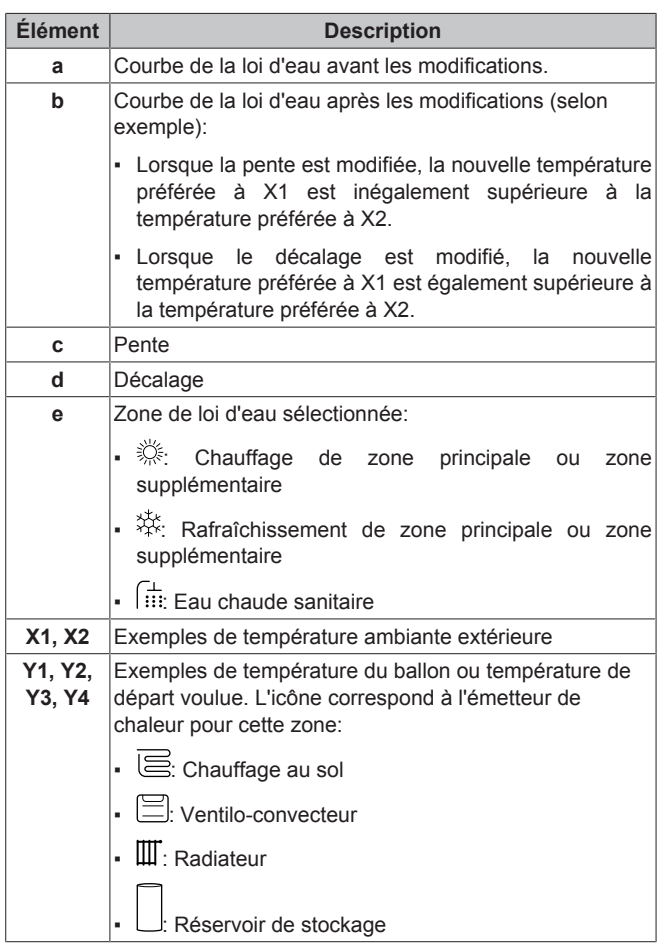

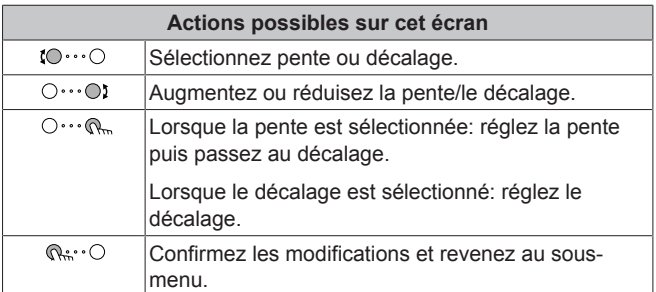

### <span id="page-17-0"></span>**5.9.4 Utilisation de courbes de la loi d'eau**

Configurez les courbes de la loi d'eau suivantes:

#### **Pour définir le mode de point de consigne**

Pour utiliser la courbe de la loi d'eau, vous devez définir le mode de point de consigne correct:

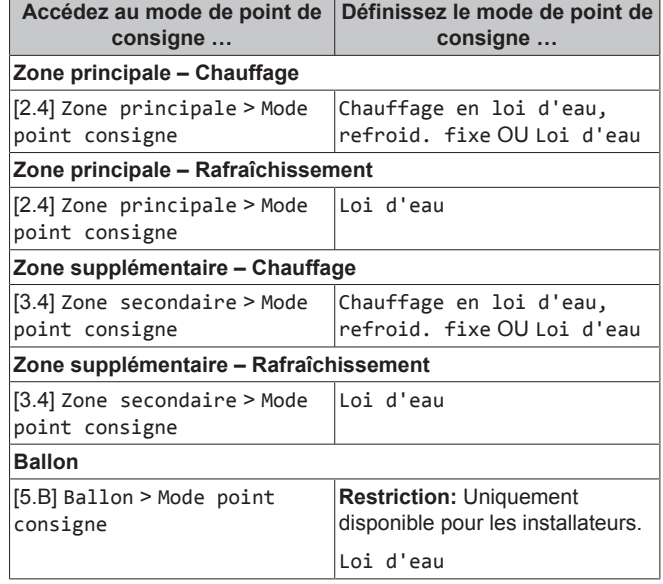

#### **Pour modifier le type de courbe de la loi d'eau**

Pour modifier le type de toutes les zones (principale + supplémentaire) et du ballon, accédez à [2.E] Zone principale > Type de loi d'eau.

La visualisation du type sélectionné est également possible via:

- [3.C] Zone secondaire > Type de loi d'eau
- [5.E] Ballon > Type de loi d'eau

**Restriction:** Uniquement disponible pour les installateurs.

#### **Pour modifier la courbe de la loi d'eau**

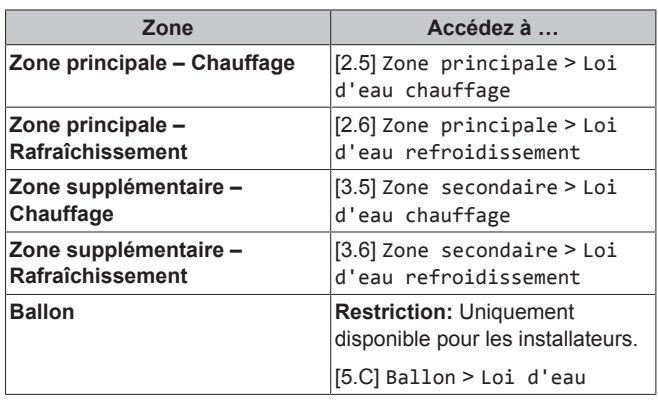

#### **INFORMATION** i.

#### **Points de consigne maximum et minimum**

Vous ne pouvez pas configurer la courbe avec des températures supérieures ou inférieures aux points de consigne maximum et minimum définis pour cette zone ou pour ce ballon. Lorsque le point de consigne maximum ou minimum est atteint, la courbe s'aplatit.

#### **Pour ajuster la courbe de la loi d'eau: courbe pente-décalage**

Le tableau suivant décrit comment ajuster la courbe de la loi d'eau d'une zone ou d'un ballon:

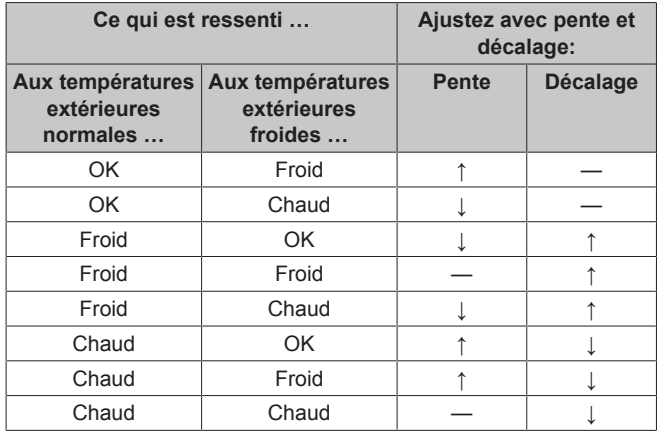

#### **Pour ajuster la courbe de la loi d'eau: courbe 2 points**

Le tableau suivant décrit comment ajuster la courbe de la loi d'eau d'une zone ou d'un ballon:

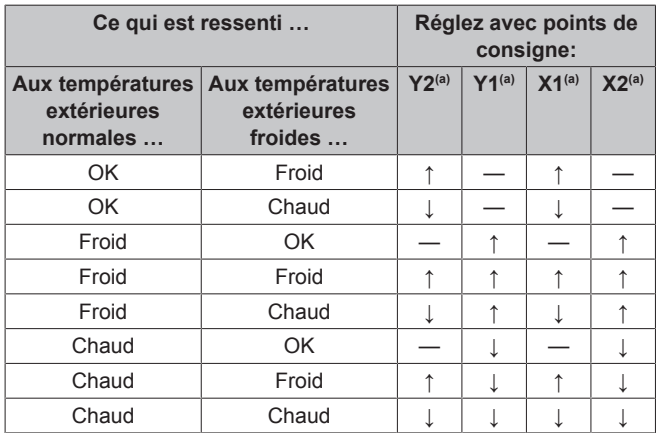

(a) Reportez-vous à la section "5.9.2 Courbe 2 points"  $\triangleright$  [17\].](#page-16-2)

# <span id="page-18-0"></span>**6 Conseils pour économiser l'énergie**

#### **Conseils au sujet de la température intérieure**

- Veillez à ce que la température intérieure souhaitée ne soit JAMAIS trop élevée (en mode de chauffage) ou trop faible (en mode de rafraîchissement) mais TOUJOURS adaptée à vos besoins réels. Chaque degré peut représenter une économie de jusqu'à 6% sur vos frais de chauffage/rafraîchissement.
- N'augmentez/réduisez PAS la température intérieure souhaitée pour chauffer/rafraîchir la pièce plus rapidement. La pièce ne chauffera/rafraîchira PAS plus rapidement.
- Si la configuration de votre système inclut des émetteurs de chaleur lents (exemple: chauffage au sol), évitez les écarts importants au niveau de la température intérieure souhaitée et ne laissez PAS la température intérieure baisser/s'élever de manière trop importante. Réchauffer/rafraîchir la pièce nécessitera davantage de temps et d'énergie.
- Utilisez un programme hebdomadaire pour vos besoins normaux en chauffage ou en rafraîchissement. Si nécessaire, vous pouvez facilement vous écarter du programme:
	- Pendant de courtes périodes: vous pouvez annuler la température intérieure programmée jusqu'à la prochaine action programmée. **Exemple:** Lorsque vous organisez une fête ou lorsque vous vous absentez pendant quelques heures.
	- Pendant de longues périodes: vous pouvez utiliser le mode vacances.

#### **Conseils au sujet de la température ECS**

▪ Veillez à ce que la température ECS souhaitée, reflétée par la température du ballon, ne soit PAS trop élevée. **Exemple:** Après installation, réduisez la température du ballon de 1°C chaque jour et vérifiez que vous avez suffisamment d'eau chaude.

# <span id="page-18-1"></span>**7 Maintenance et entretien**

### <span id="page-18-2"></span>**7.1 Vue d'ensemble: maintenance et entretien**

L'installateur doit procéder à une maintenance annuelle. Vous pouvez trouver le N° à contacter/assistance via l'interface utilisateur.

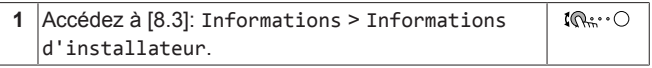

En tant qu'utilisateur final, vous devez:

- Maintenez la propreté de la zone autour de l'unité.
- nettoyer l'interface utilisateur à l'aide d'un chiffon doux et humide. N'utilisez PAS de détergents.
- Vérifiez régulièrement que la pression d'eau est supérieure à 1 bar.
- Effectuer un contrôle visuel du niveau d'eau à l'intérieur du réservoir de stockage: vérifiez si l'indicateur de niveau rouge est visible. SINON, ajoutez de l'eau au réservoir de stockage (pour plus de détails, reportez-vous au guide de référence installateur).

# <span id="page-18-3"></span>**8 Dépannage**

#### **Contact**

Pour les symptômes répertoriés ci-dessous, vous pouvez résoudre le problème par vous-même. Pour tout autre problème, contactez votre installateur. Vous pouvez trouver le N° à contacter/assistance via l'interface utilisateur.

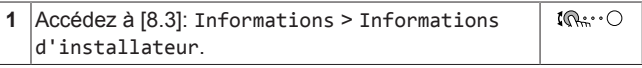

## <span id="page-18-4"></span>**8.1 Pour afficher le texte d'aide en cas de dysfonctionnement**

En cas de dysfonctionnement, ce qui suit apparaîtra sur l'écran d'accueil selon la sévérité:

- $\cdot$   $\bigwedge$  Frreur
- $\sqrt{ }$ : Dysfonctionnement

Vous pouvez obtenir une description courte et longue du dysfonctionnement de la manière suivante:

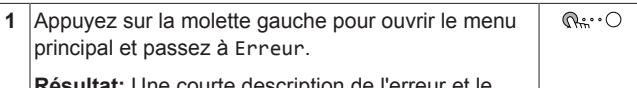

ription de l'err code d'erreur s'affichent à l'écran.

# **8 Dépannage**

2 Appuyez sur ? à l'écran d'erreur. **Résultat:** Une longue description de l'erreur s'affiche à l'écran.

### <span id="page-19-0"></span>**8.2 Pour contrôler l'historique des dysfonctionnements**

**Conditions:** Le niveau d'autorisation de l'utilisateur est réglé sur utilisateur final avancé.

?

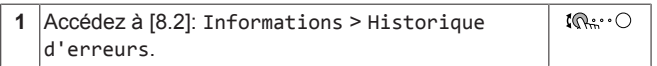

Vous pouvez observer une liste des dysfonctionnements les plus récents.

### <span id="page-19-1"></span>**8.3 Symptôme: vous avez trop froid (chaud) dans la salle de séjour**

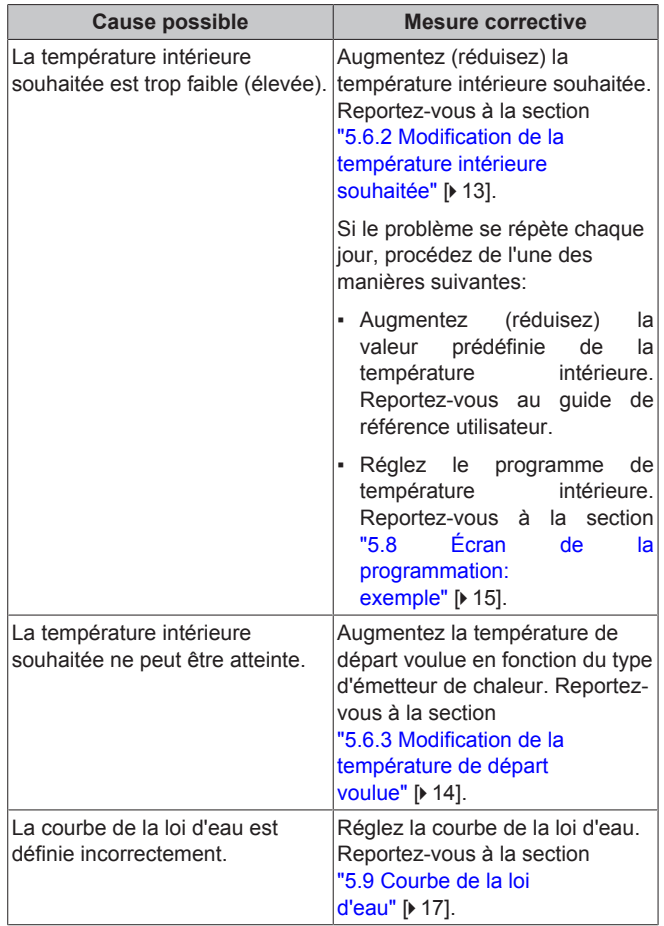

# <span id="page-19-2"></span>**8.4 Symptôme: l'eau qui sort du robinet est trop froide**

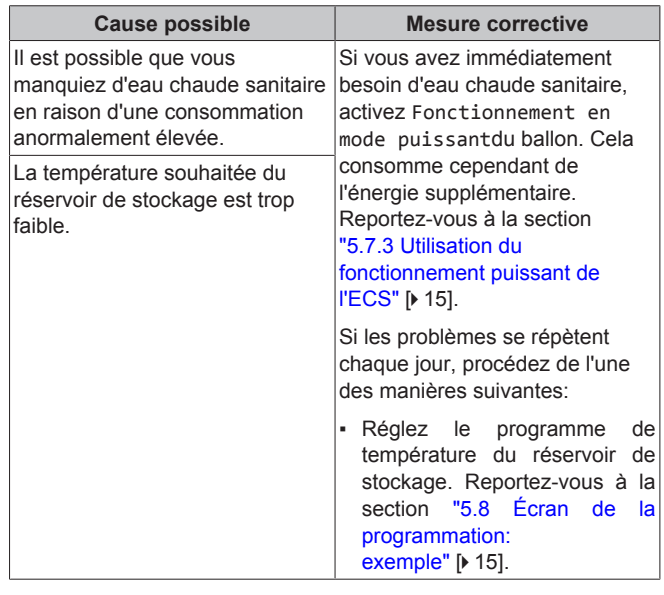

### <span id="page-19-3"></span>**8.5 Symptôme: panne de la pompe à chaleur**

Si la pompe à chaleur ne fonctionne pas, le chauffage d'appoint ou la chaudière peut servir de chauffage d'urgence. Il reprend alors la charge thermique automatiquement ou par le biais d'une interaction manuelle.

- Lorsque Urgence est défini sur Automatique et qu'il se produit une défaillance de la pompe à chaleur, le chauffage d'appoint ou la chaudière reprend automatiquement la production d'eau chaude sanitaire et le chauffage.
- Lorsque Urgence est défini sur Manuel et qu'il se produit une défaillance de la pompe à chaleur, le chauffage de l'eau chaude sanitaire et le chauffage s'arrêtent.

Pour les redémarrer manuellement via l'interface utilisateur, accédez à l'écran du menu principal Erreur et confirmez que le chauffage d'appoint peut reprendre la charge thermique.

- Sinon, lorsque Urgence est réglé sur:
	- auto chauffage réduit/ECS marche, le chauffage est réduit, mais l'eau chaude sanitaire est toujours disponible.
	- auto chauffage réduit/ECS arrêt, le chauffage est réduit et l'eau chaude sanitaire n'est PAS disponible.
	- auto chauffage normal/ECS arrêt, le chauffage fonctionne normalement, mais l'eau chaude sanitaire n'est PAS disponible.

De manière similaire au fonctionnement en mode Manuel, l'unité peut gérer la charge maximale avec le chauffage d'appoint ou la chaudière si l'utilisateur active ce fonctionnement via l'écran du menu principal Erreur.

En cas de panne de la pompe à chaleur,  $\bigcirc$  ou  $\bigcirc$  s'affiche sur l'interface utilisateur.

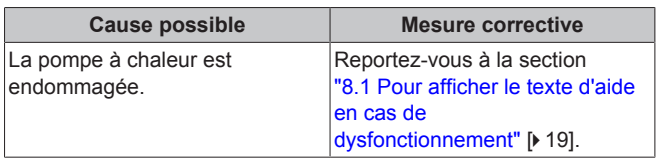

### **INFORMATION**

Lorsque le chauffage d'appoint reprend la charge thermique, la consommation électrique augmente considérablement.

### <span id="page-20-0"></span>**8.6 Symptôme: Le système émet des gargouillements après la mise en service**

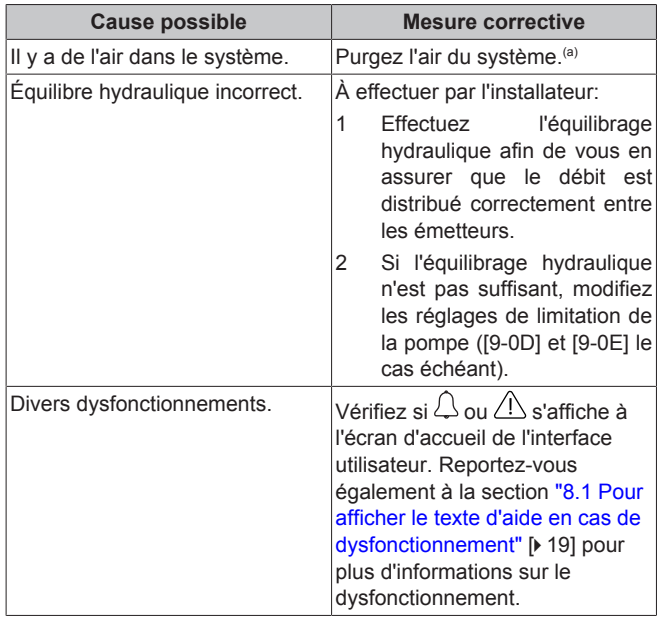

(a) Nous vous recommandons de purger l'air à l'aide de la fonction de purge d'air de l'unité (à effectuer par l'installateur). Si vous purgez l'air des émetteurs ou collecteurs de chaleur, tenez compte de ce qui suit:

### **AVERTISSEMENT**

 $\sqrt{N}$ 

**Purge d'air des émetteurs ou collecteurs de chaleur.** Avant de purger l'air des émetteurs ou collecteurs de chaleur, vérifiez si  $\mathcal Q$  ou  $\mathcal A$  s'affiche à l'écran d'accueil de l'interface utilisateur.

▪ Si ce n'est pas le cas, vous pouvez purger immédiatement l'air.

▪ Si c'est le cas, veuillez vous en assurer que la pièce dans laquelle vous souhaitez purger l'air est suffisamment aérée. **Raison:** Du réfrigérant risque de fuir dans le circuit d'eau, et par conséquent, dans la pièce où vous purgez l'air des émetteurs ou collecteurs de chaleur.

# <span id="page-20-1"></span>**9 Mise au rebut**

### **REMARQUE**

NE TENTEZ PAS de démonter le système: le démontage du système et le traitement du réfrigérant, de l'huile et des autres pièces DOIVENT être être conformes à la législation en vigueur. Les unités DOIVENT être traitées dans des établissements spécialisés de réutilisation, de recyclage et de remise en état.

# <span id="page-20-2"></span>**10 Glossaire**

#### **ECS = eau chaude sanitaire**

Eau chaude utilisée, dans quelque type de bâtiment que ce soit, à des fins sanitaires.

#### **LWT = température de l'eau de sortie**

Température de l'eau à la sortie de l'unité.

# <span id="page-20-3"></span>**11 Réglages installateur: tableaux à remplir par l'installateur**

### <span id="page-20-4"></span>**11.1 Assistant de configuration**

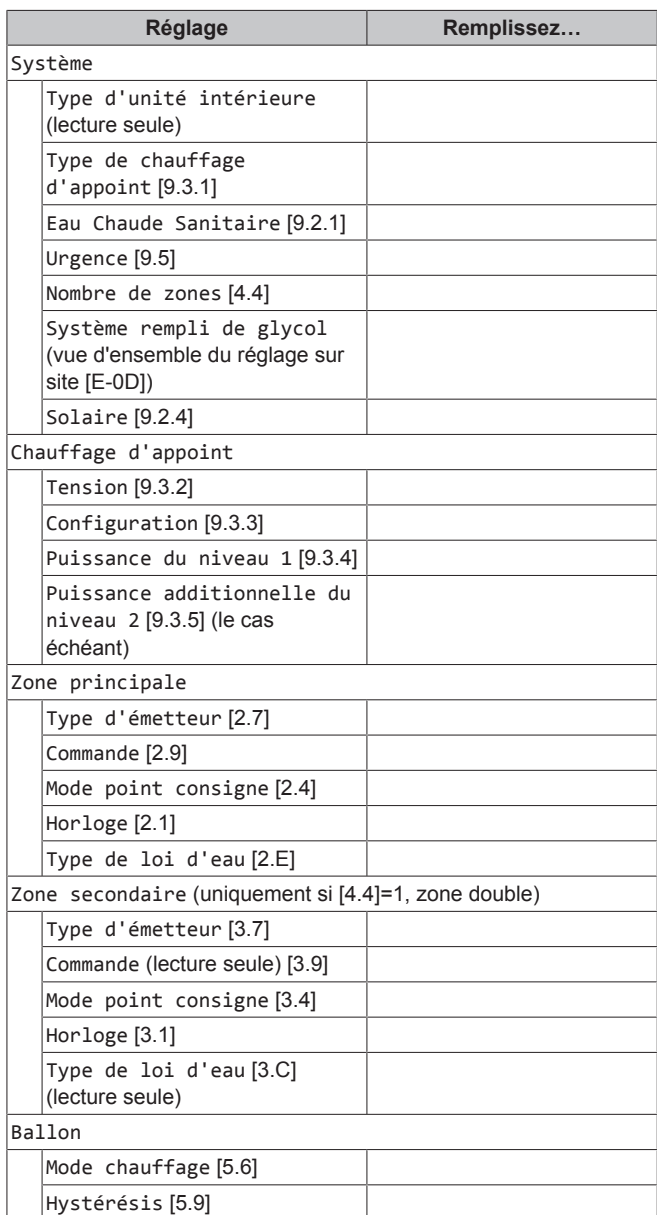

# <span id="page-20-5"></span>**11.2 Menu des réglages**

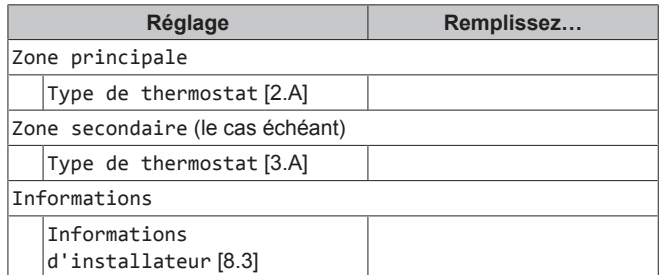

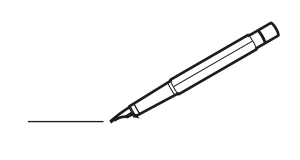

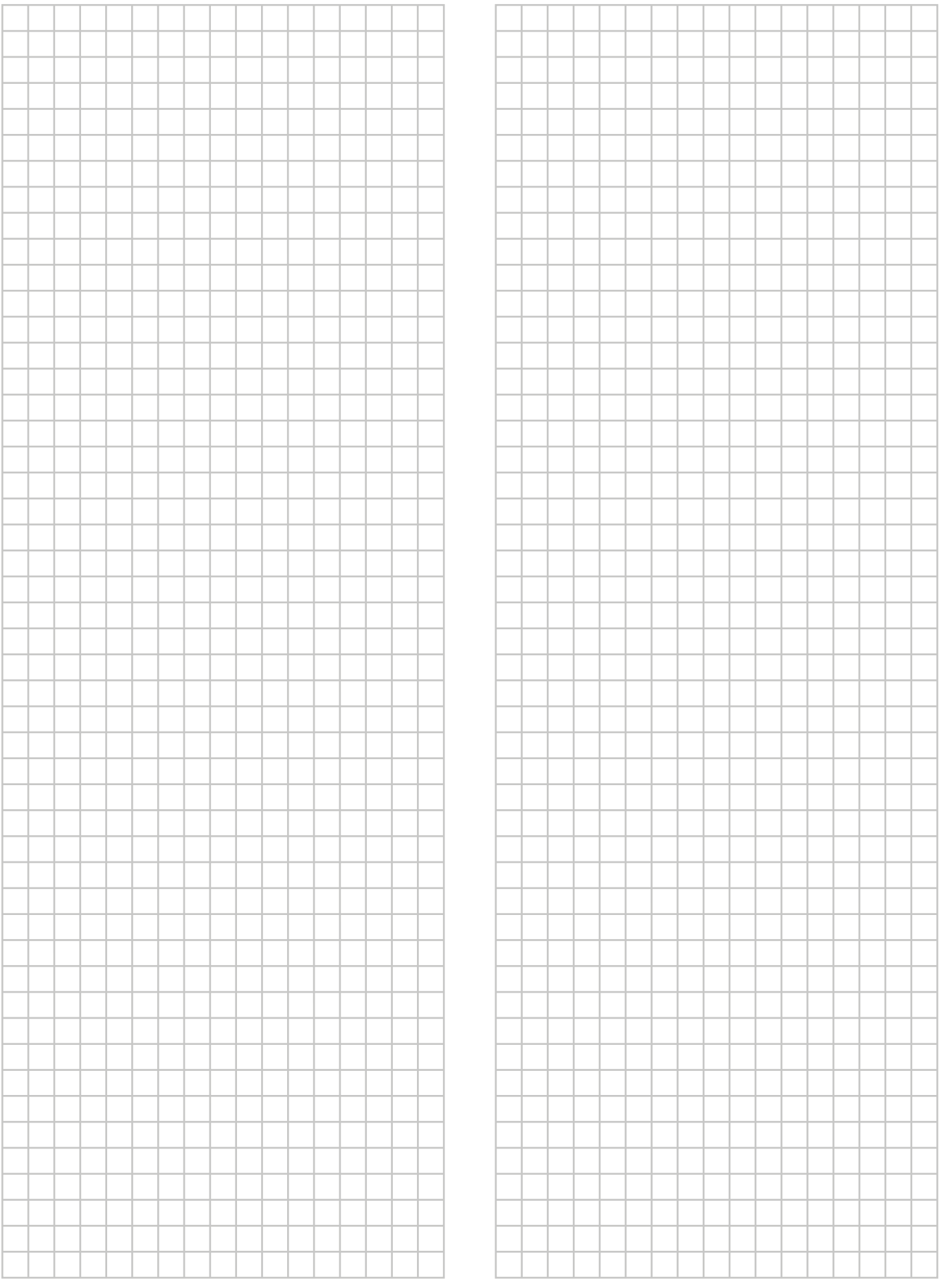

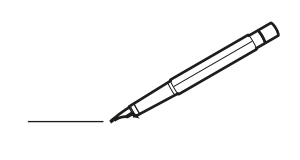

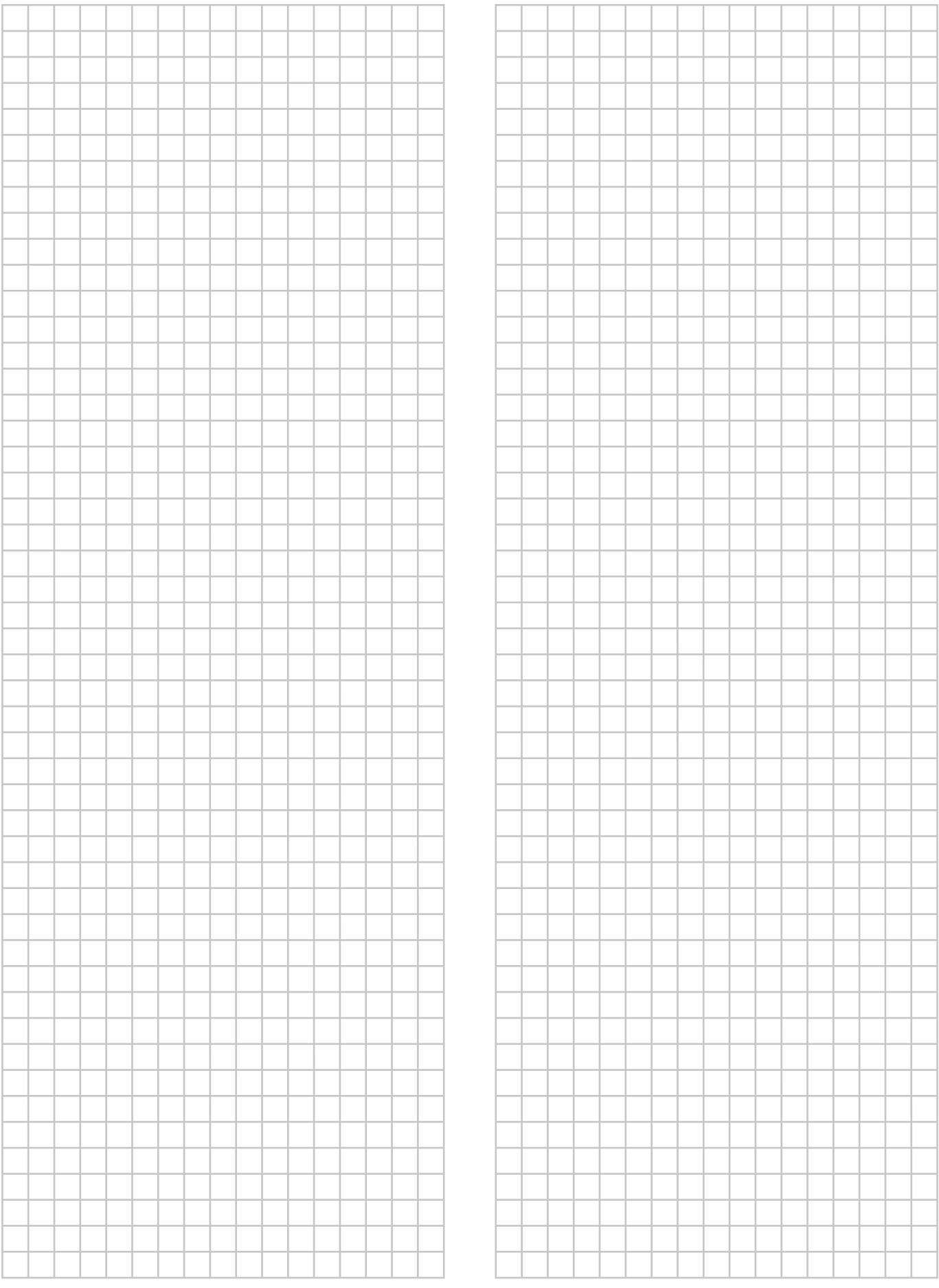

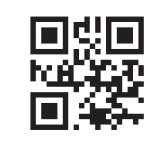

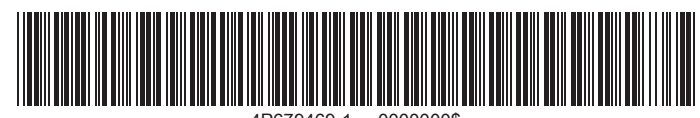

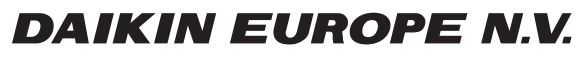

Zandvoordestraat 300, B-8400 Oostende, Belgium

ة 2022 022 2022.024<br>Copyright 2022<br>2022.02 4<br>P679469-1